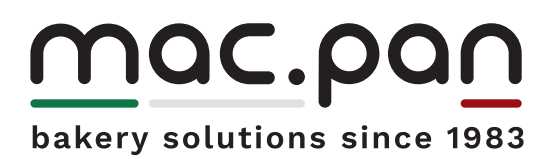

# Strumentazione Ciclo produttivo

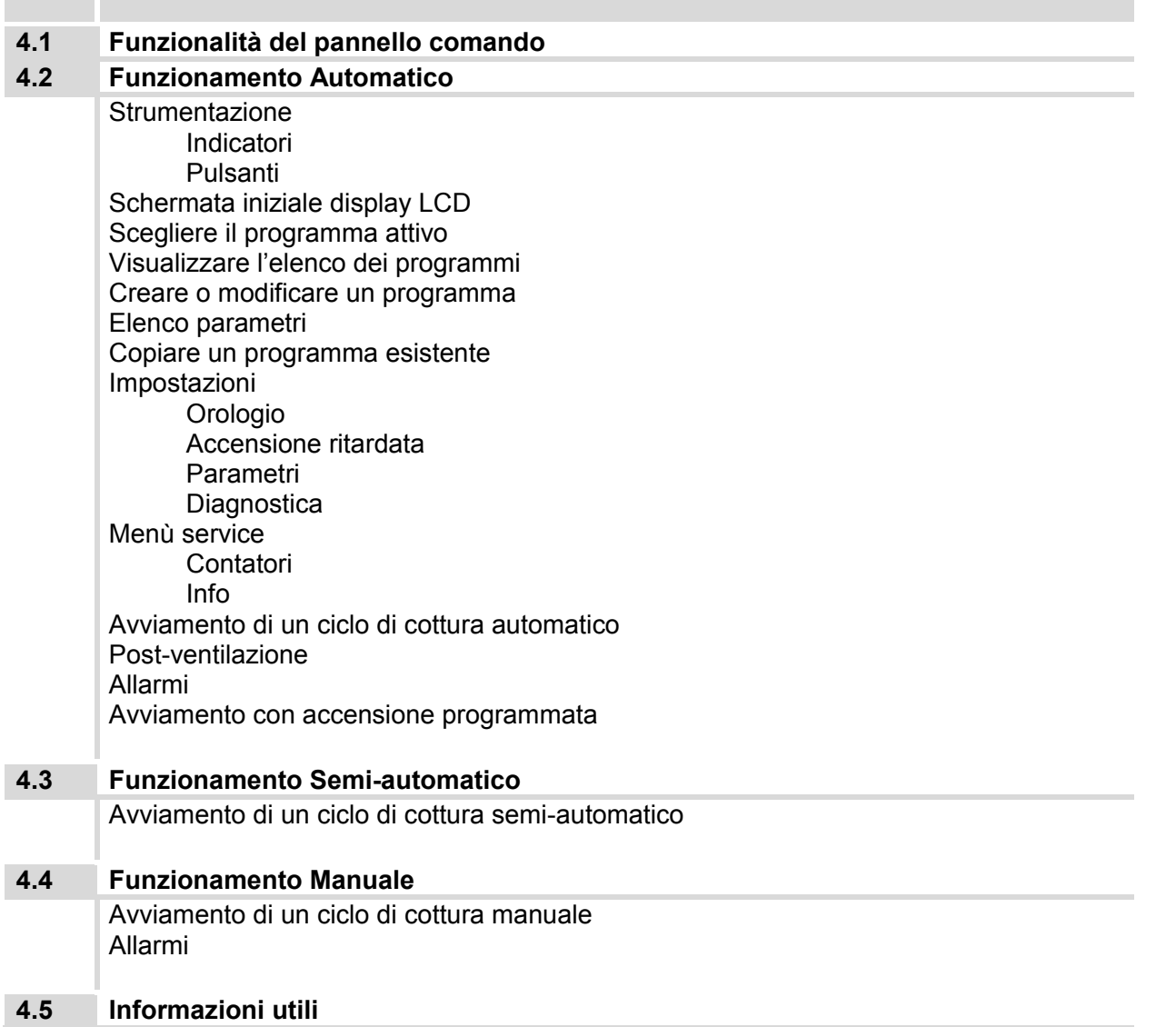

### <u>Mac.pan</u>

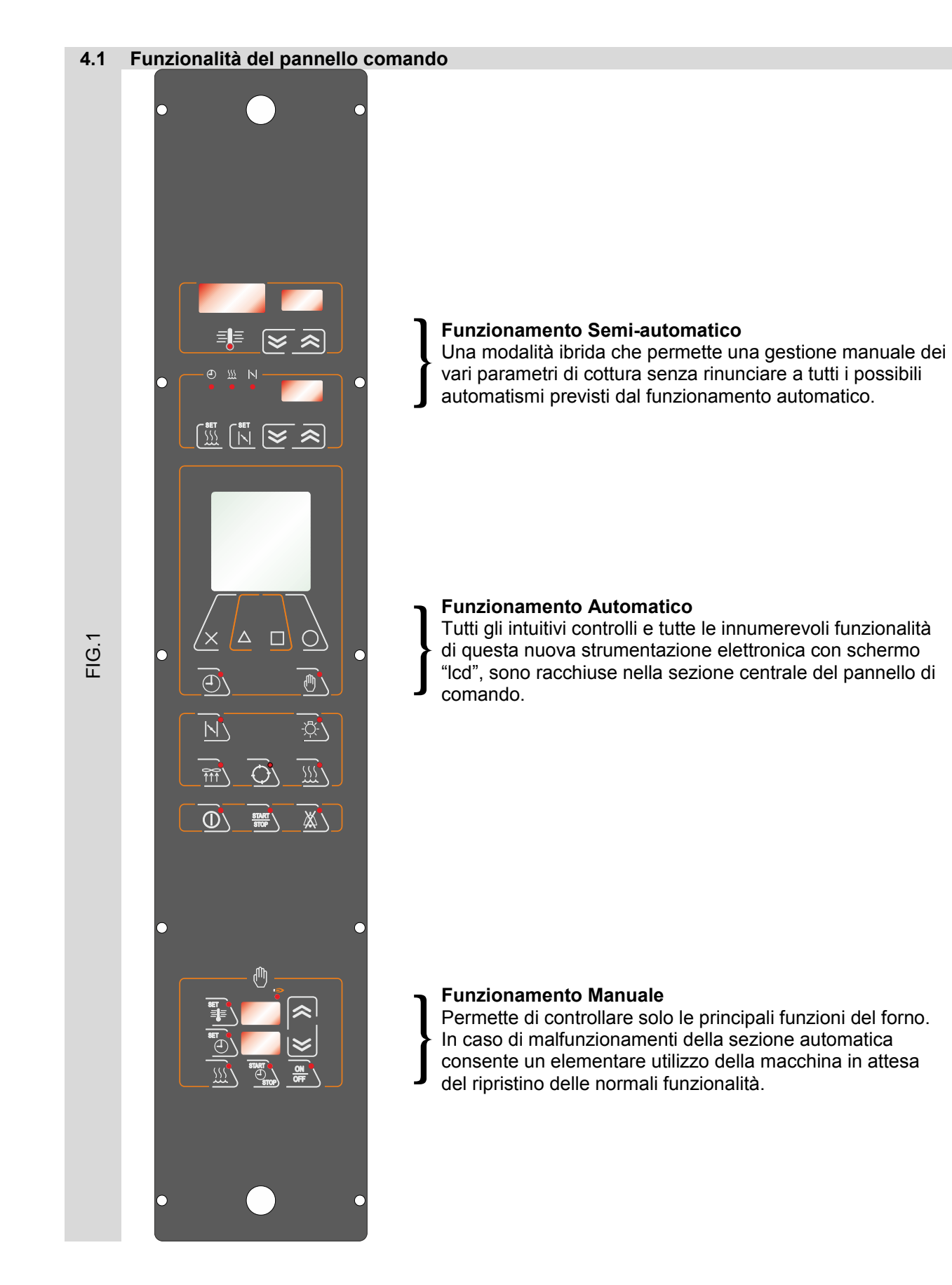

### pannello comandi lcd

MADE IN ITALY

MADE IN ITALY

#### **4.2 Funzionamento Automatico**

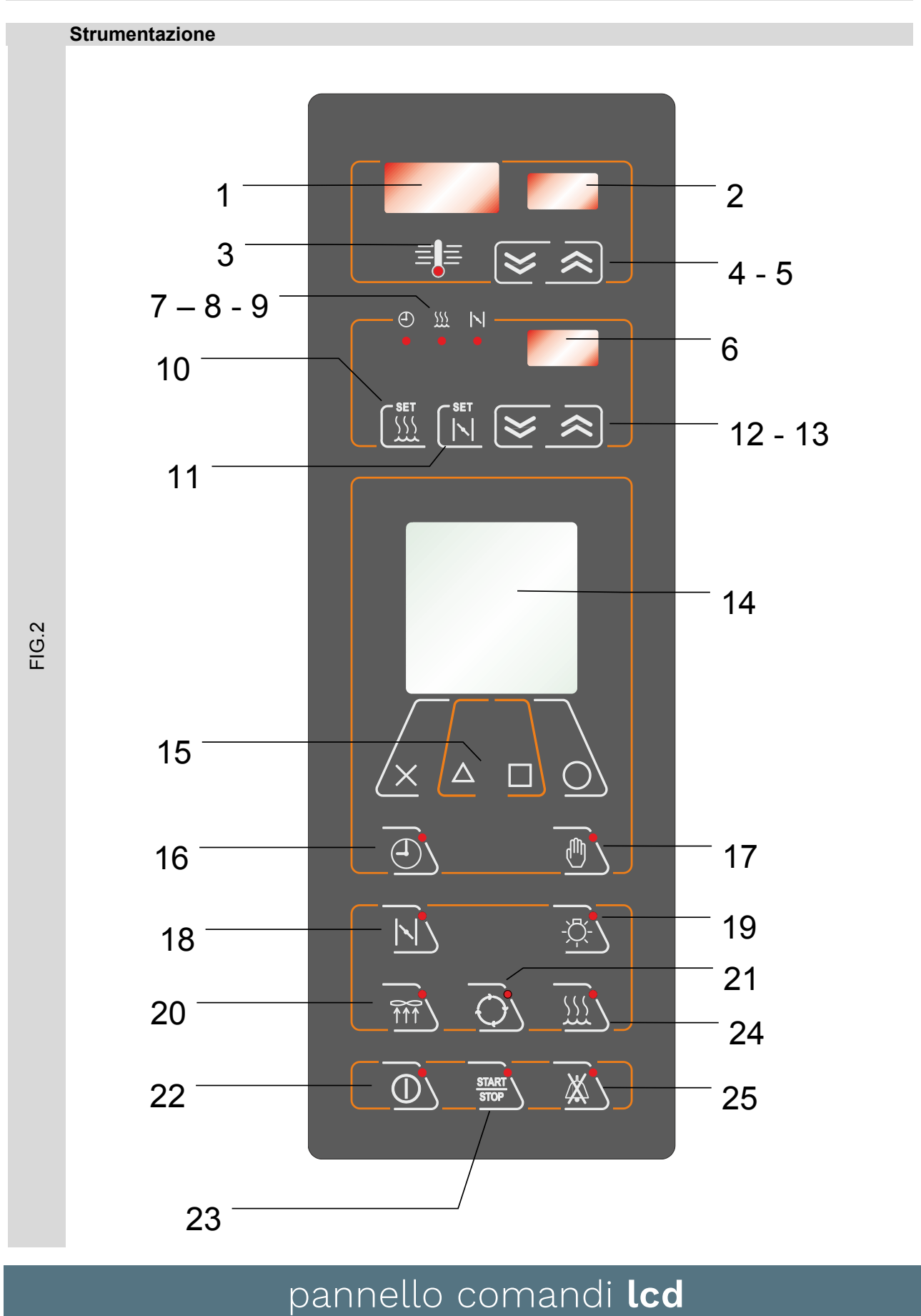

MADE IN ITALY

MADE IN ITALY

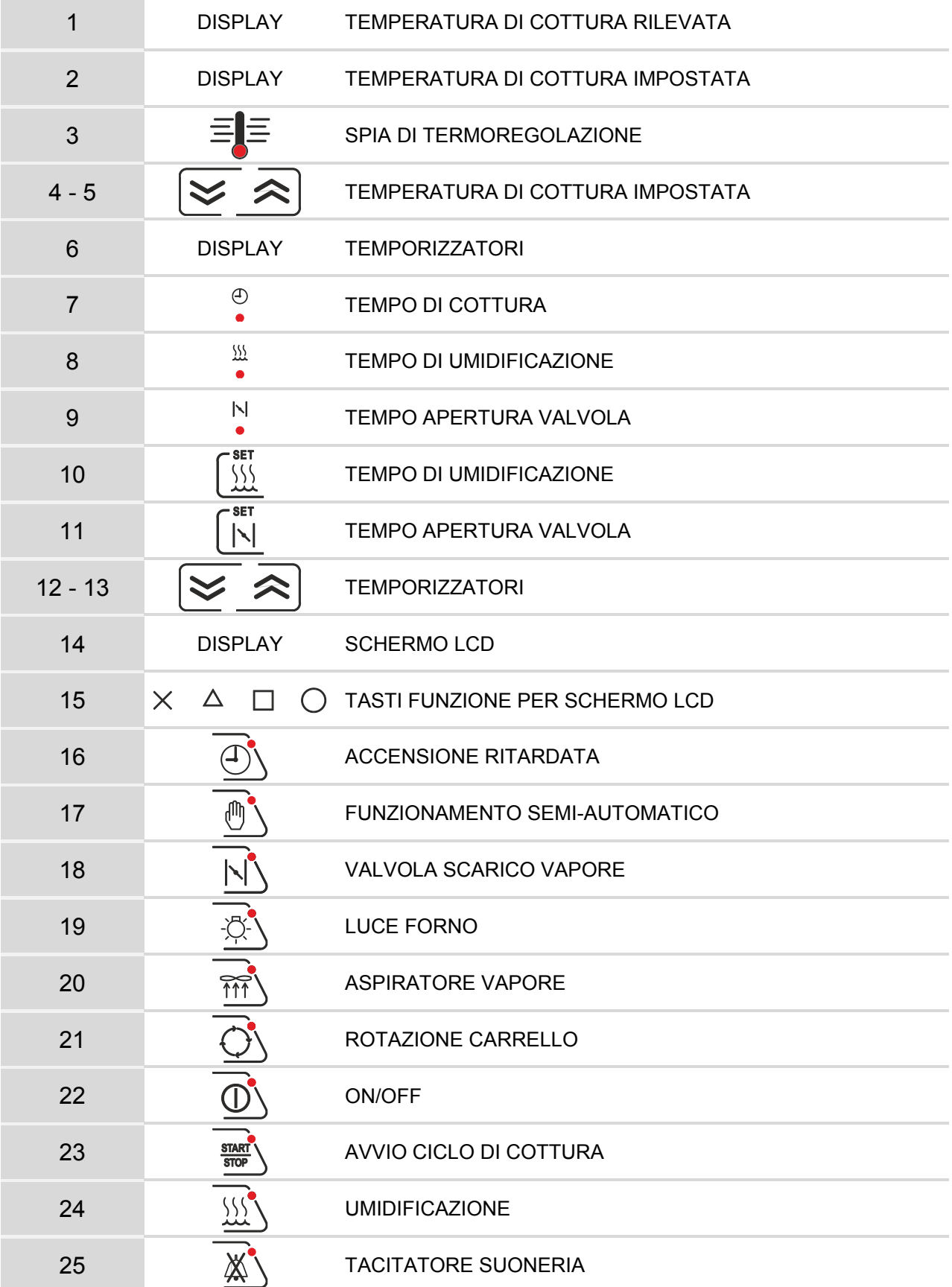

pannello comandi lcd

MADE IN ITALY MADE IN ITALY

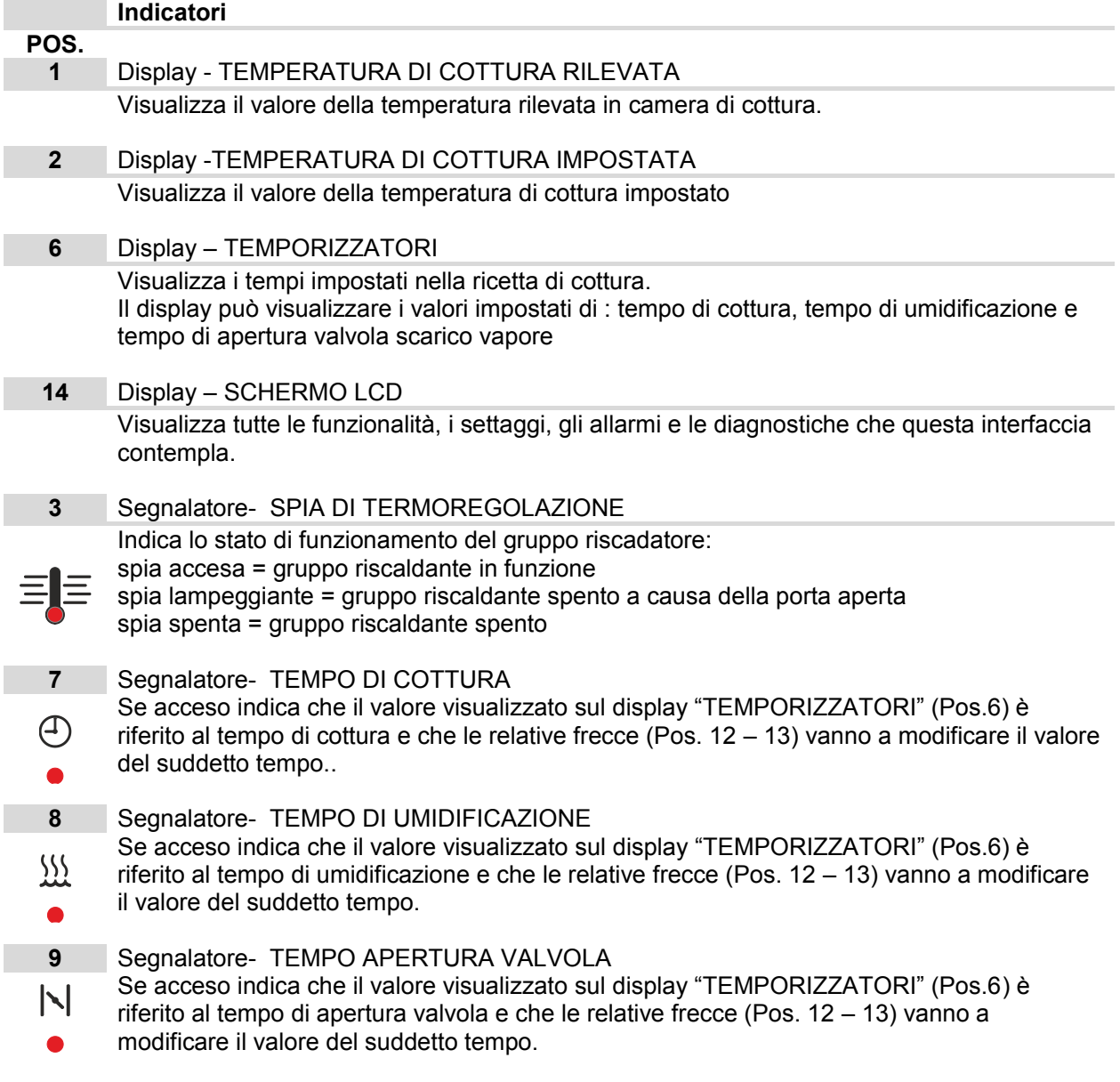

## pannello comandi lcd

7

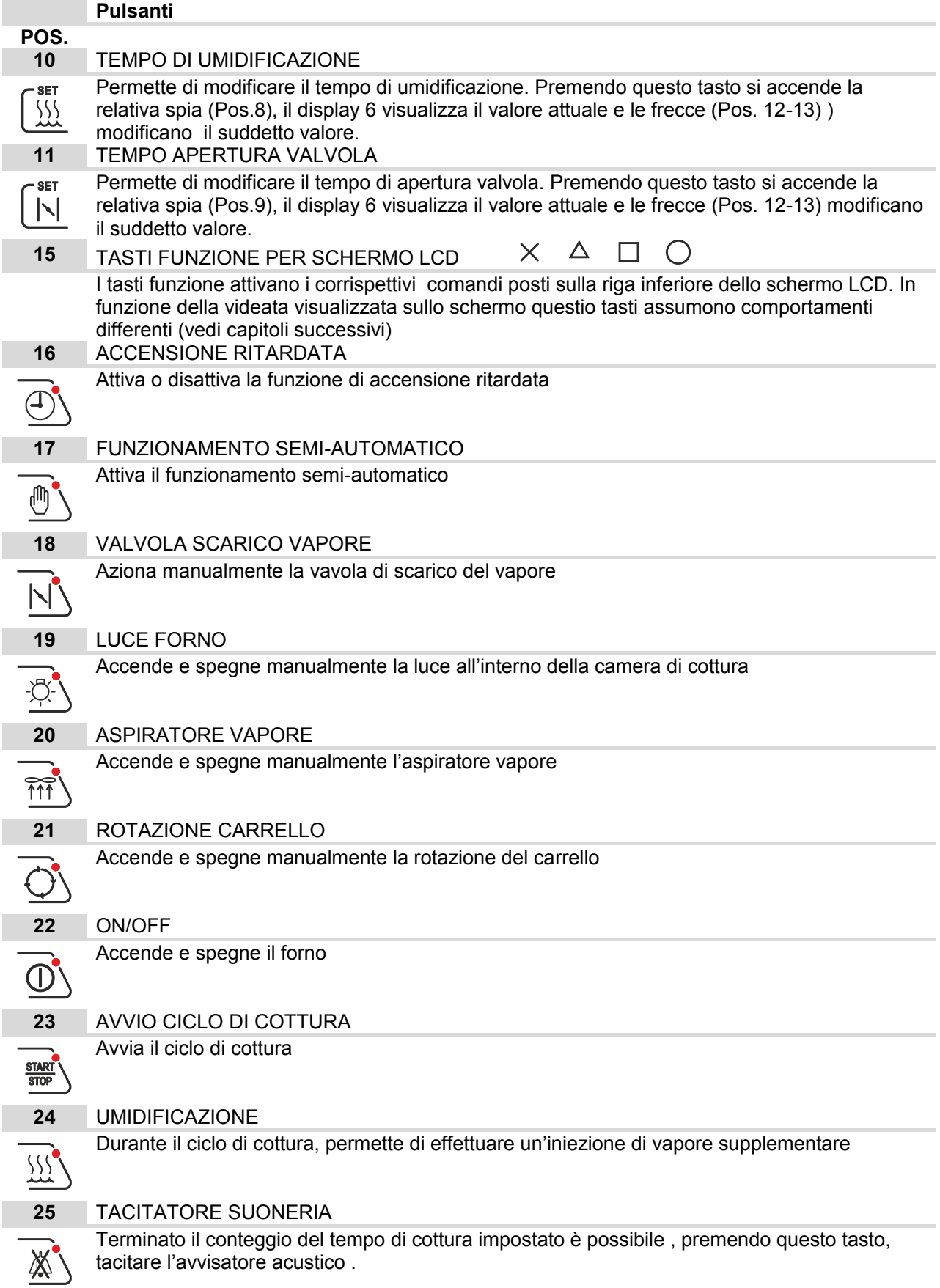

## pannello comandi lcd

8

## <u>Mac.pan</u>

#### **Schermata iniziale display LCD**

 $\mathbb{O}$ 

Assicurarsi che il selettore AUTOMATICO – MANUALE installato sul quadro elettrico di potenza sia posizionato su AUTOMATICO

Accendere la scheda premendo l'apposito tasto

Una volta acceso, il display LCD visualizzerà i seguenti dati :

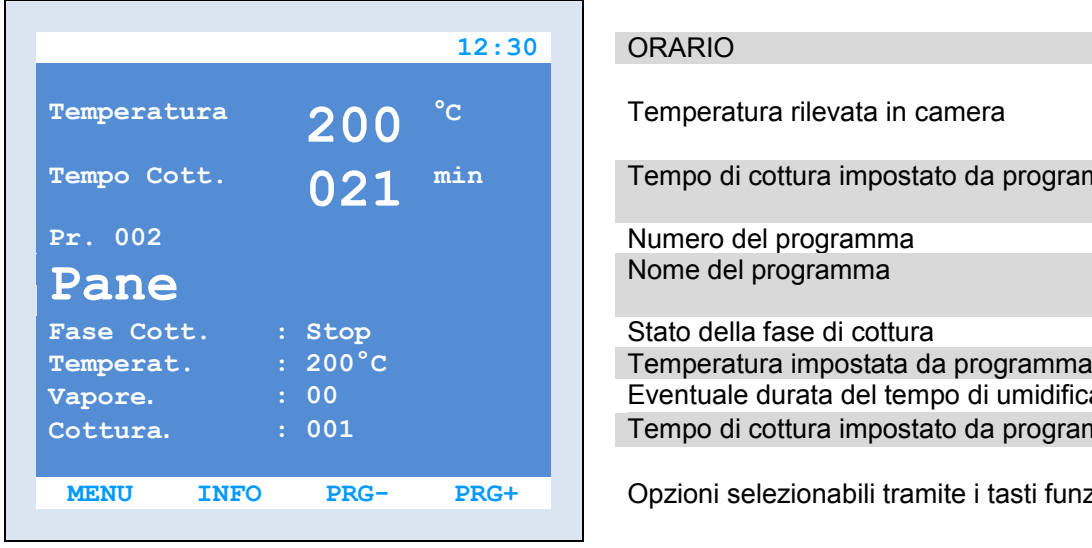

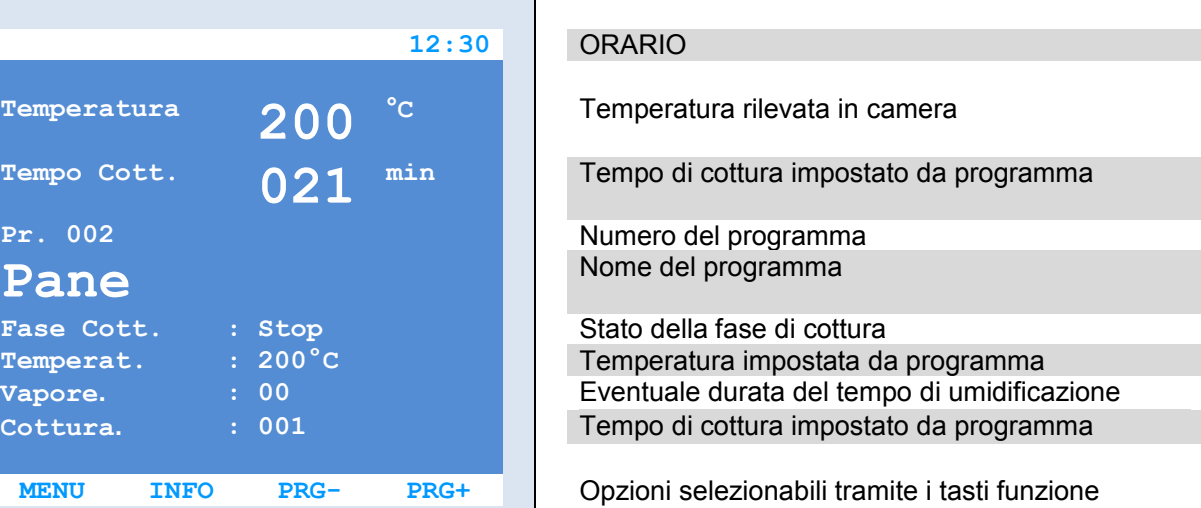

Il tasto INFO permette di visualizzare tutti i dati del programma attivo I tasti PRG- e PRG+ servono per scorrere tutti i programmi Con il tasto MENU si accede a tutte le possibili funzioni della scheda.

### pannello comandi lcd

9

### <u>Mac.pan</u>

#### **Scegliere il programma attivo**

#### **MENU PROGRAMMA**

 **Cambio Programma Elenco Programmi Modifica Programma Copia Programma Impostazioni Menu Service**

Supponendo di aver già personalizzato i propri programmi di cottura si rende necessario sceglierne uno per effettuare il ciclo di lavorazione desiderato.

Selezionare la funzione MENU ed accedere alla schermata "MENU PROGRAMMA".

Agendo sulle due frecce ▲▼ spostare il cursore a freccia "→" sulla voce "Cambio Programma" e confermare la scelta selezionando il comando OK

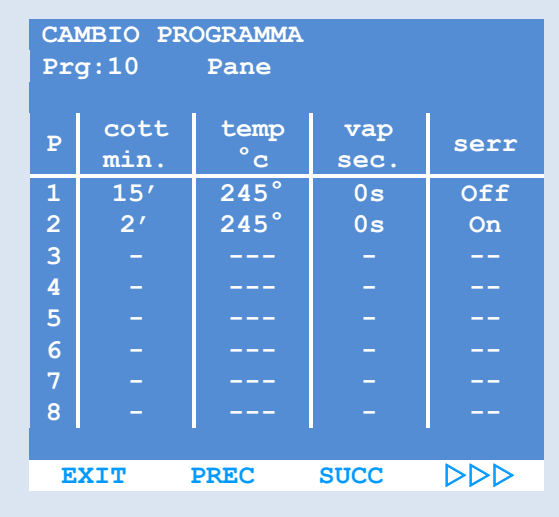

**EXIT OK**

Scorrere i programmi con le funzioni PREC e SUCC . Utilizzare le frecce ►►► e ◄◄◄ qualora si volessero controllare anche i restanti parametri del programma selezionato.

Individuato il programma desiderato è sufficiente premere ripetutamente il tasto EXIT fino alla schermata iniziale per trovare impostato ,come attivo l'ultimo programma visualizzato nella schermata "Cambio Programma".

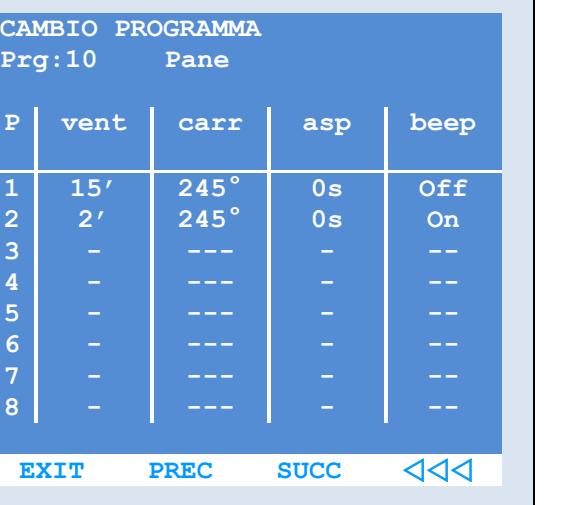

La suddetta procedura può essere accelerata scegliendo il programma direttamente dalla schermata principale,

seguire la procedura di "Come avviare un ciclo di cottura" per i dettagli.

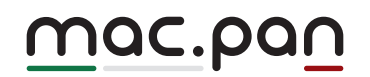

#### **Visualizzare l'elenco dei programmi**

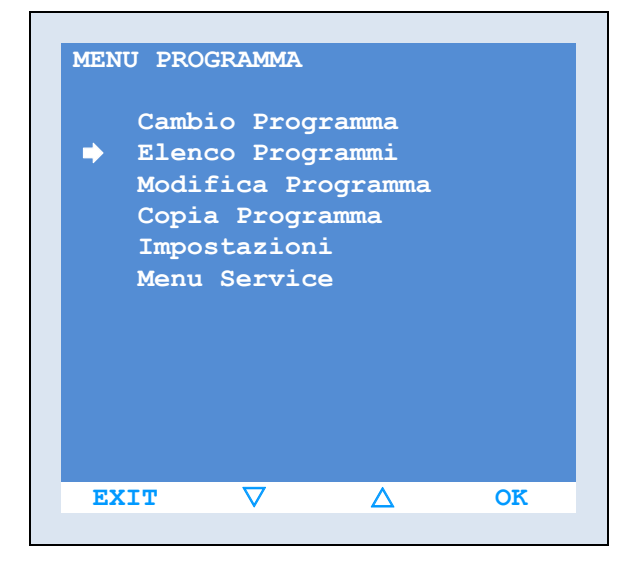

La seguente funzione consente di visualizzare un elenco di tutti i 100 programmi impostabili sulla scheda.

Selezionare la funzione MENU ed accedere alla schermata "MENU PROGRAMMA". Agendo sulle due frecce ▲▼ spostare il cursore a freccia "→" sulla voce "Elenco Programmi" e confermare la scelta selezionando il comando OK

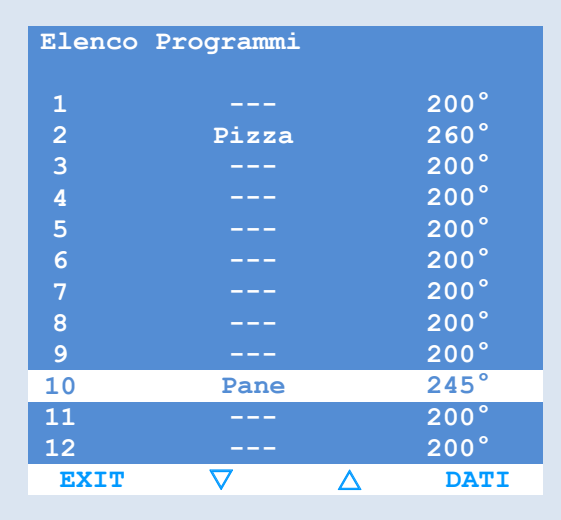

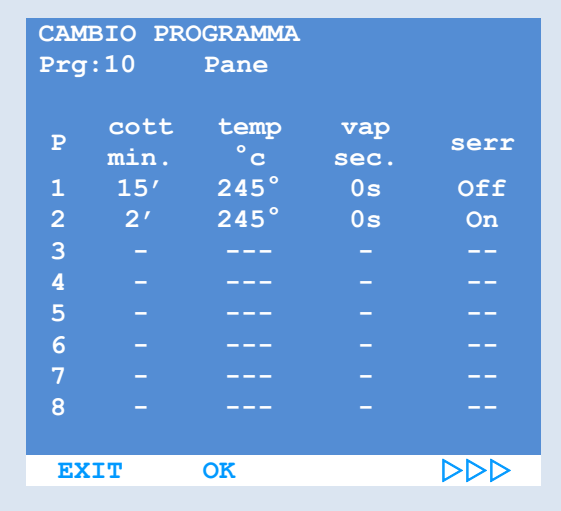

La schermata successiva permette, con i tasti funzione ▲▼ , di scorrere tutti i programmi, mentre la funzione DATI consente di visualizzare i parametri del programma selezionato.

I DATI del programma vengono visualizzati in due schermate

Utilizzare le funzioni ►►► e ◄◄◄ per passare da una schermata all'altra.

Premendo il tasto OK si conferma il programma in visione e lo si imposta come attivo nella schermata principale, altrimenti la funzione EXIT permette di tornare alla schermata di selezione "Elenco Programmi".

#### **Creare o modificare un programma**

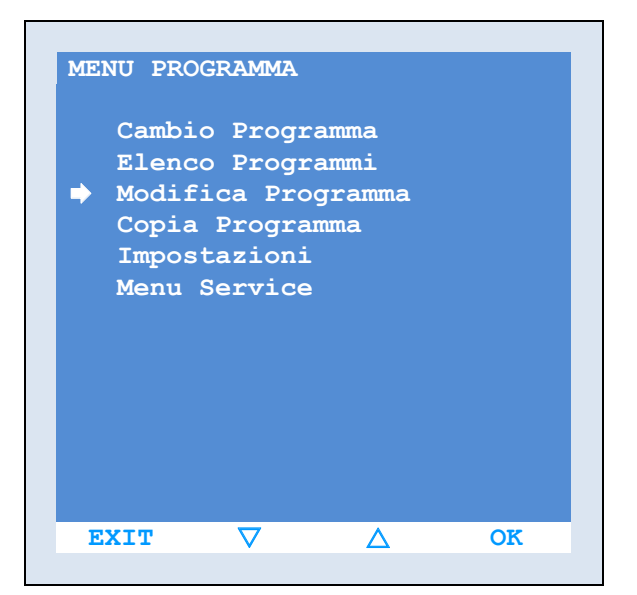

Selezionare la funzione MENU ed accedere alla schermata "MENU PROGRAMMA". Agendo sulle due frecce ▲▼ spostare il cursore a freccia "→" sulla voce "Modifica Programma" e confermare la scelta selezionando il comando OK

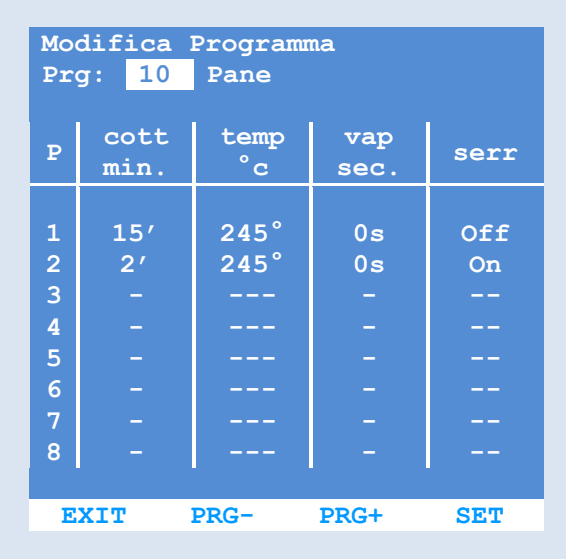

La videata successiva permette, agendo sui comandi PRG- e PRG+

di scorrere tutti i 100 programmi disponibili e di scegliere quale si desidera personalizzare. Il numero del programma viene evidenziato in alto a sinistra affiancato da un eventuale breve descrizione.

Le righe sottostanti riportano alcune delle impostazioni del programma, già precedentemente settate (se si vuole modificare un programma esistente) o semplicemente vuote (se si sta creando un nuovo programma). Per scegliere il programma desiderato ed entrare nelle funzioni di settaggio e modifica del programma,selezionarlo agendo sul tasto funzione SET .

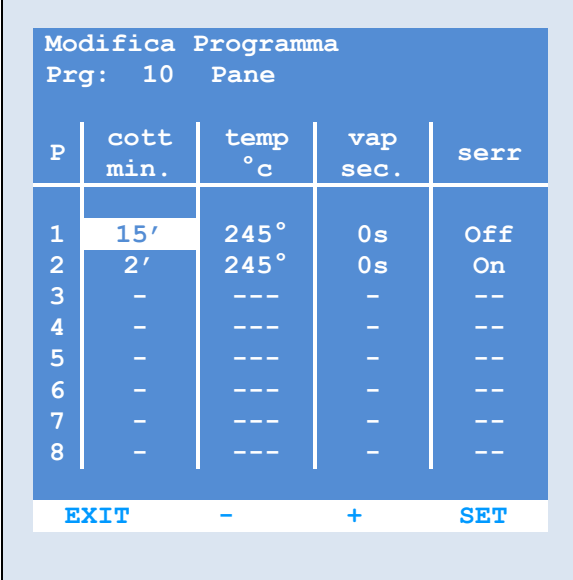

Una volta scelto il programma da modificare (funzione SET )

Il cursore di selezione passa sulle righe dei parametri .

Il primo parametro evidenziato è il tempo di cottura della prima fase del ciclo di lavorazione. Tramite le funzioni PREC e SUCC si possono scorrere tutti i parametri. Giunti alla fine della prima serie di parametri (riga 1), si viene automaticamente spostati sulla seconda fase del ciclo di lavorazione (riga 2) .

È possibile impostare fino a 8 differenti fasi del ciclo di lavorazione.

Qualora la lavorazione non richiedesse ulteriori fasi di cottura sarà sufficiente lasciare a "0" il tempo di cottura delle fasi indesiderate, automaticamente tutti gli altri parametri verranno azzerati.

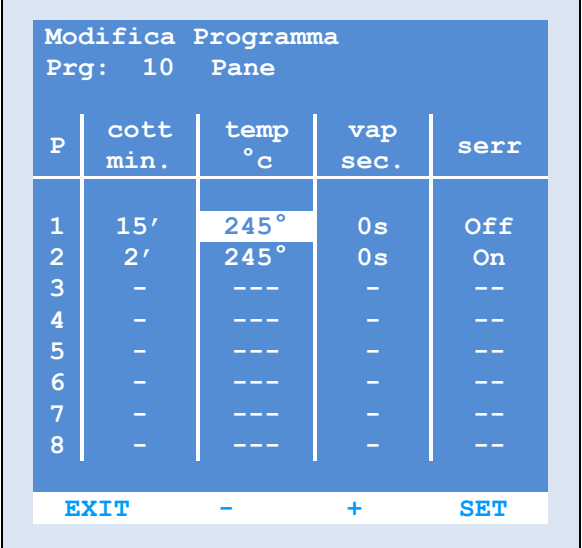

Per modificare il valore di un parametro, posizionarsi con il cursone sul medesimo e premere il tasto funzione SET .

La pressione del tasto SET attiva le due funzioni + e - agendo su questi due tasti è possibile variare il valore del parametro in modifica. Ripremendo il tasto SET si torna alla modalità precedente ed è possibile spostarsi su un altro parametro.

Per modificare il nome del programma è sufficiente premere il tasto PREC fino a posizionare il cursore sopra il nome esistente, a questo punto, premere il tasto SET , agire su + e – per impostare le varie lettere del nome. Per tornare alla videata iniziale premere ripetutamente il tasto funzione EXIT

## <u>Mac.pan</u>

#### **Elenco parametri**

La programmazione di un ciclo di cottura contempla il possibile settaggio dei seguenti parametri:

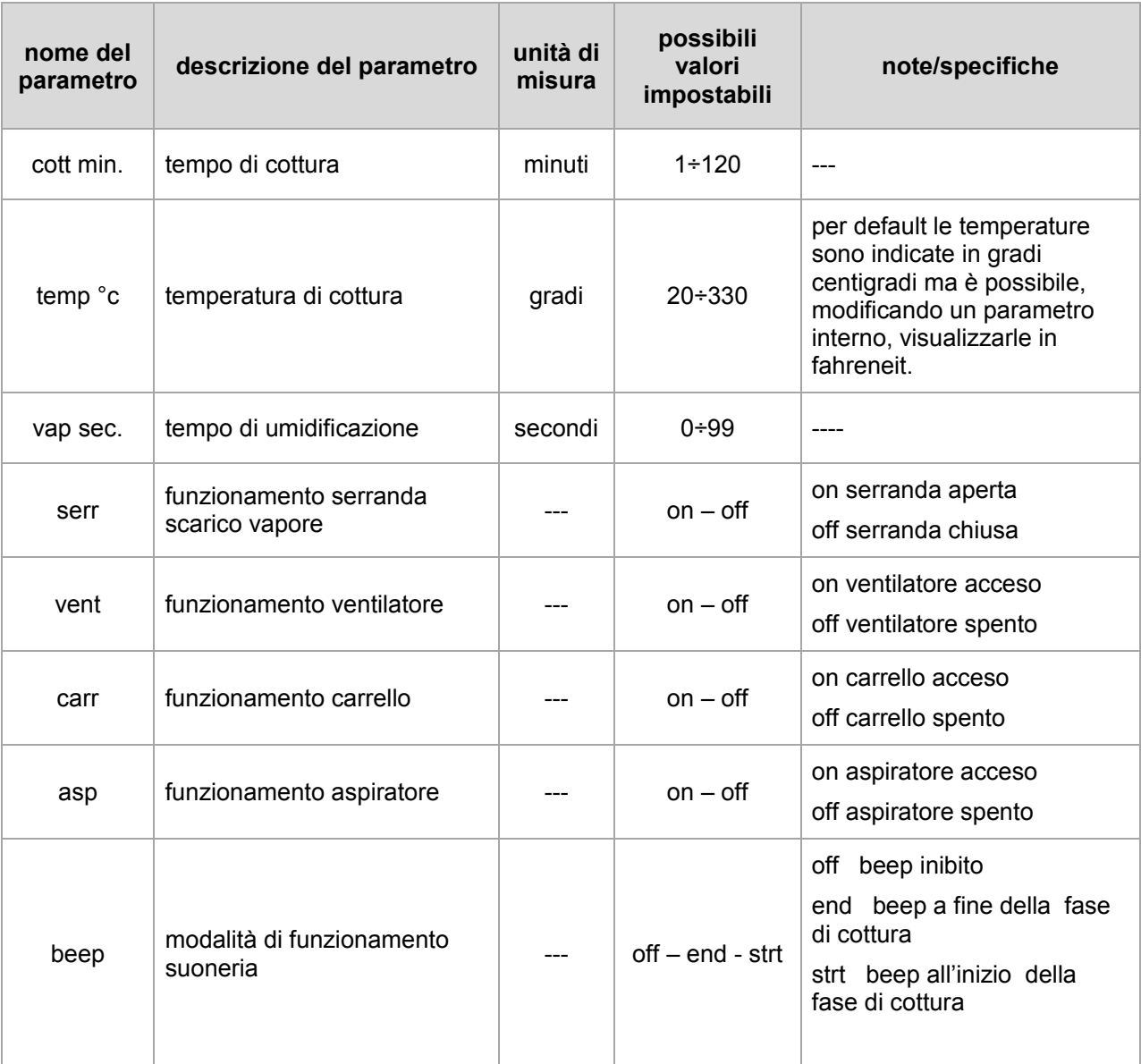

off beep inibito

end beep a fine della fase di cottura

strt beep all'inizio della fase di cottura

\* attivando uno specifico parametro interno è possibile predisporre la scheda per il funzionamento con ventilatore a 2 velocità o con inverter.

Nel caso fosse installato un motore a 2 velocità i nuovi valori del parametro "vent" diventerebbero:

1 - prima velocità motore ventilatore

2 - seconda velocità motore ventilatore

Off - ventilatore spento

Nel caso invece di inverter:

1÷9 - scala da 1 a 9 che identifica una velocità crescente del ventilatore

Off - ventilatore spento

9 - velocità massima possibile del motore ventilatore

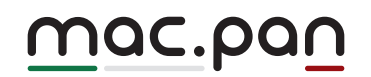

#### **Copiare un programma esistente**

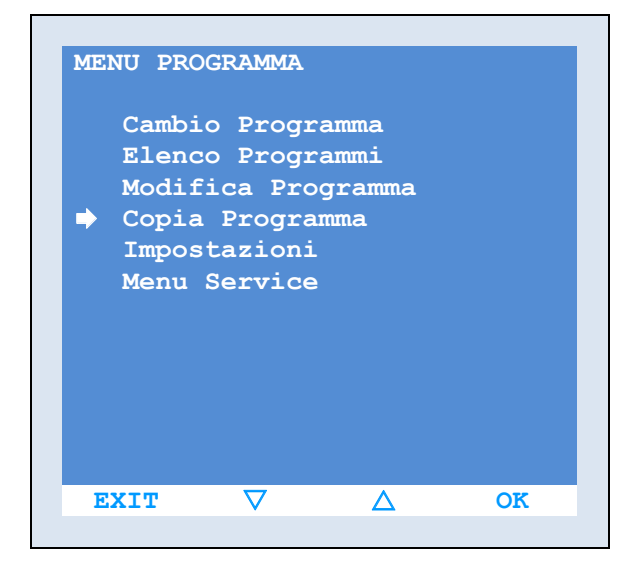

In alcuni casi può rendersi necessario copiare un programma esistente al fine di crearne uno simile, al quale per esigenze particolari è necessario cambiare solo alcuni parametri.

Selezionare la funzione MENU ed accedere alla schermata "MENU PROGRAMMA".

Agendo sulle due frecce ▼▲ spostare il cursore a freccia "→" sulla voce "Copia Programma" e confermare la scelta selezionando il comando OK

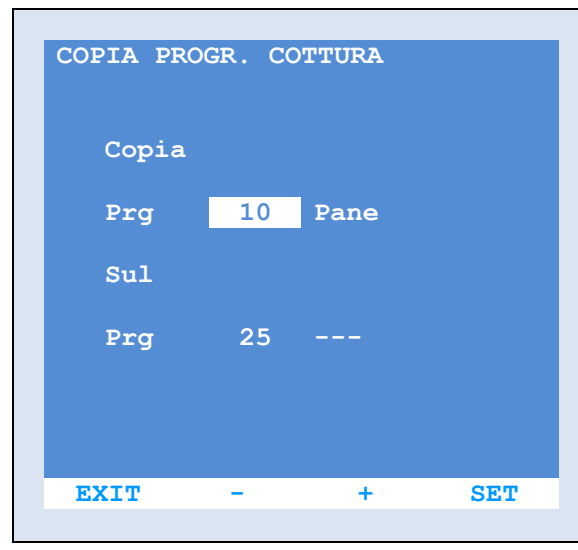

Nella schermata successiva scegliere il programma origine da copiare. Con le funzioni + e – scorrere i programmi fino a visualizzare quello desiderato.

Confermare la scelta con il tasto SET Il cursore di selezione passa ora sul numero del programma di destinazione, anche in questo caso scorrere l'elenco dei programmi fino al numero sul quale si vuole copiare il programma origine.

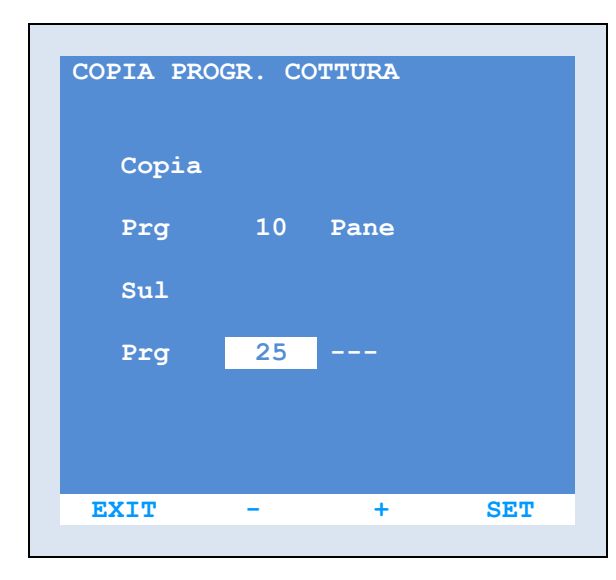

Confermare la scelta con il tasto SET Agendo ora sulla funzione COPIA si otterrà la copia esatta del programma originario. Premendo invece il tasto SET si torna alla modalità di selezione dei programmi.

Ora per modificare il programma appena creato sarà sufficiente seguire le istruzioni del capitolo "Come creare o modificare un programma".

### <u>Mac.pan</u>

**Impostazioni**

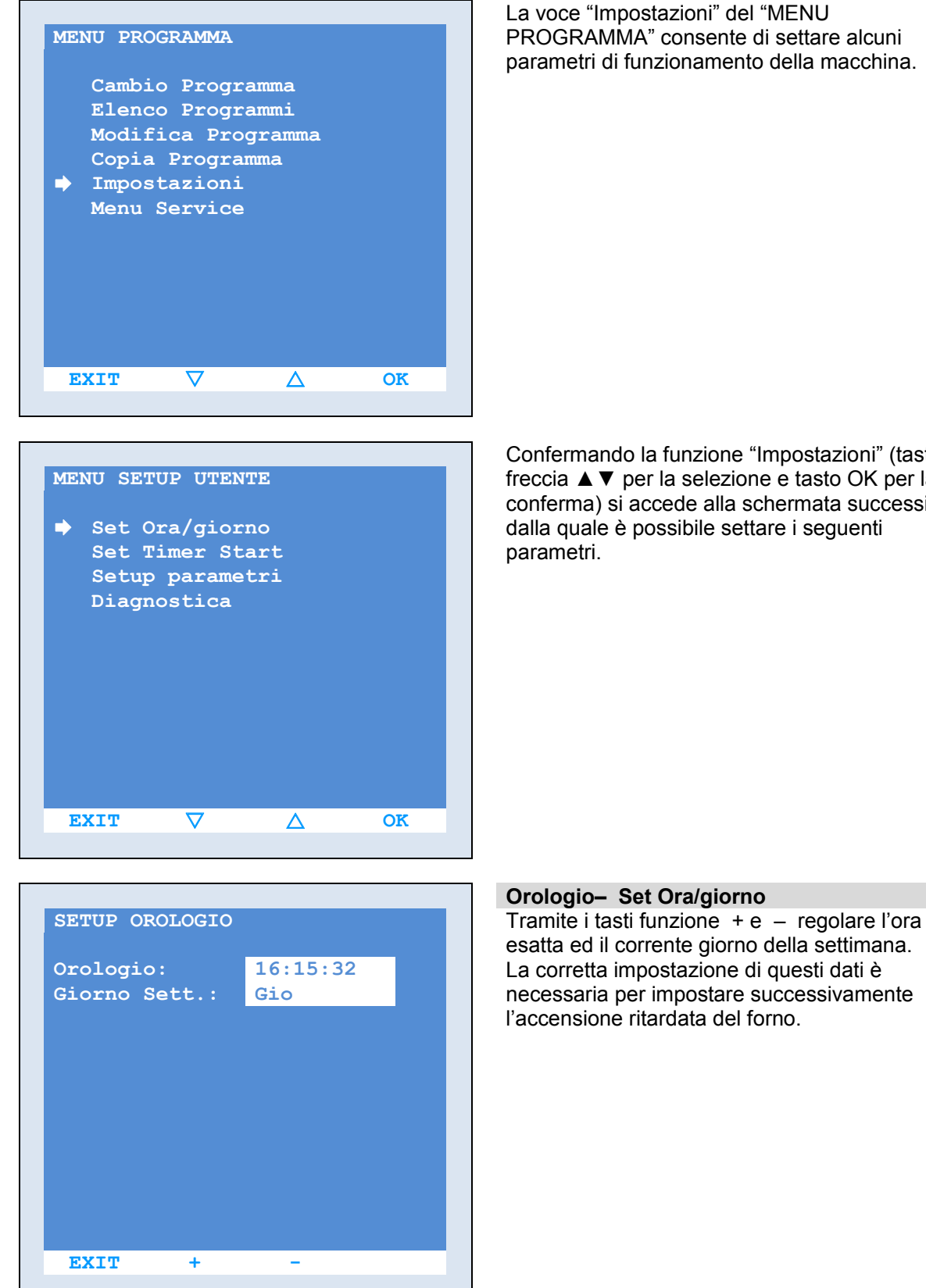

La voce "Impostazioni" del "MENU PROGRAMMA" consente di settare alcuni parametri di funzionamento della macchina.

Confermando la funzione "Impostazioni" (tasti freccia ▲▼ per la selezione e tasto OK per la conferma) si accede alla schermata successiva dalla quale è possibile settare i seguenti parametri.

#### **Orologio– Set Ora/giorno**

esatta ed il corrente giorno della settimana. La corretta impostazione di questi dati è necessaria per impostare successivamente l'accensione ritardata del forno.

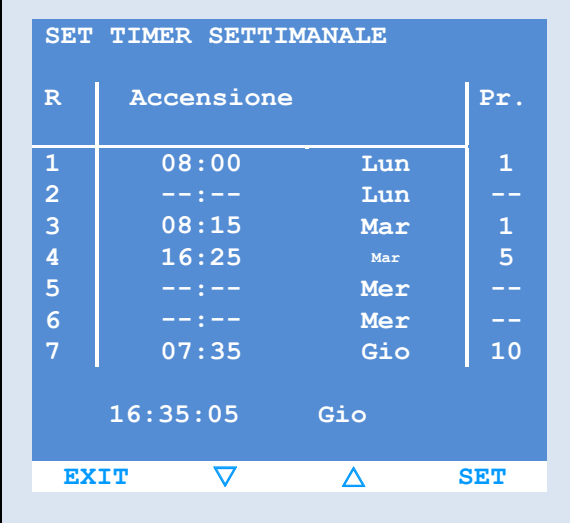

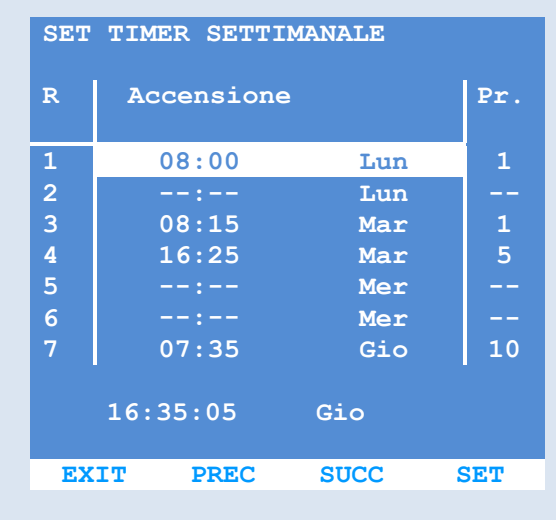

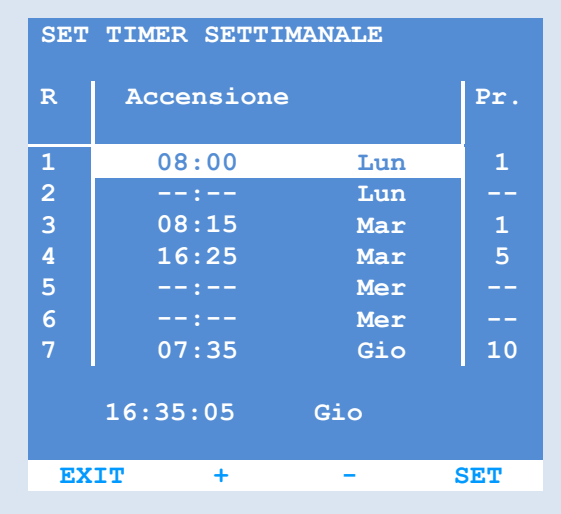

#### **Accensione ritardata - "Set Timer Start"**

**Il Timer Settimanale consente di impostare per** ogni giorno della settimana due differenti orari di accensione del forno e per ogni accensione un relativo programma di cottura.

Naturalmente per un corretto funzionamento è necessario avere precedentemente impostato ora e giorno.

Con i tasti freccia ▼▲ è possibile scorrere le due videate con tutte le varie accensioni già impostate

Per entrare nel settaggio degli orari premere in tasto SET

Il cursore di selezione si posiziona sul primo giorno della settimana, con le funzioni PREC e SUCC spostarsi sul giorno desiderato Una volta posizionato sul giorno della settimana premere nuovamente il tasto SET , alla pressione dello stesso vengono attivate le funzioni + e - , agendo sulle quali è possibile impostare l'ora di accensione del forno.

Confermare premendo il tasto SET. Oltre all'ora è possibile associare anche un programma di cottura.

Con le funzioni PREC e SUCC spostarsi sulla colonna programma Pr. del giorno desiderato e premere il tasto SET, alla pressione dello stesso vengono attivate le funzioni + e - , agendo sulle quali è possibile impostare il programma desiderato.

Se non viene specificato nessun programma ( -- ) viene impostato l'ultimo programma attivo prima dello spegnimento del forno.

Per la procedura da seguire per attivare l'accensione ritardata vedi l'apposito capitolo.

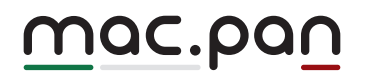

#### **Parametri utente– Setup parametri**

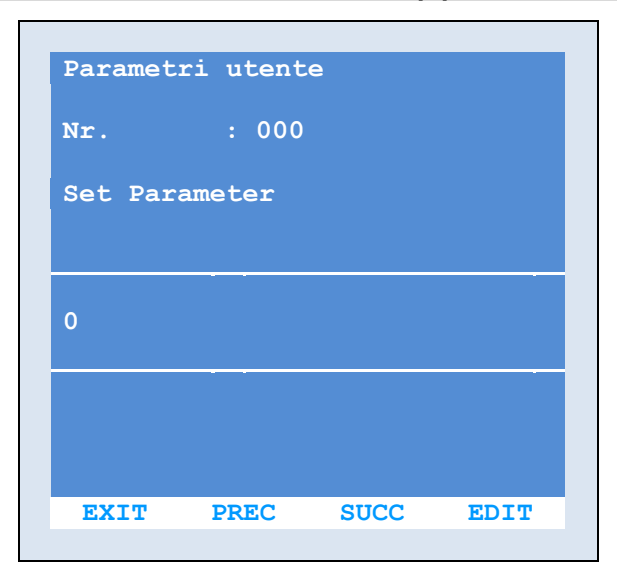

Il settaggio dei seguenti parametri consente di modificare alcune delle caratteristiche di funzionamento del forno. Scorrere i parametri con le funzioni PREC e **SUCC** 

Entrare in modifica del parametro premendo il tasto EDIT

Modifcare il valore del parametro attraverso i tasti + e –

Confermare la modifica con il tasto SET o annullarla con il tasto EXIT

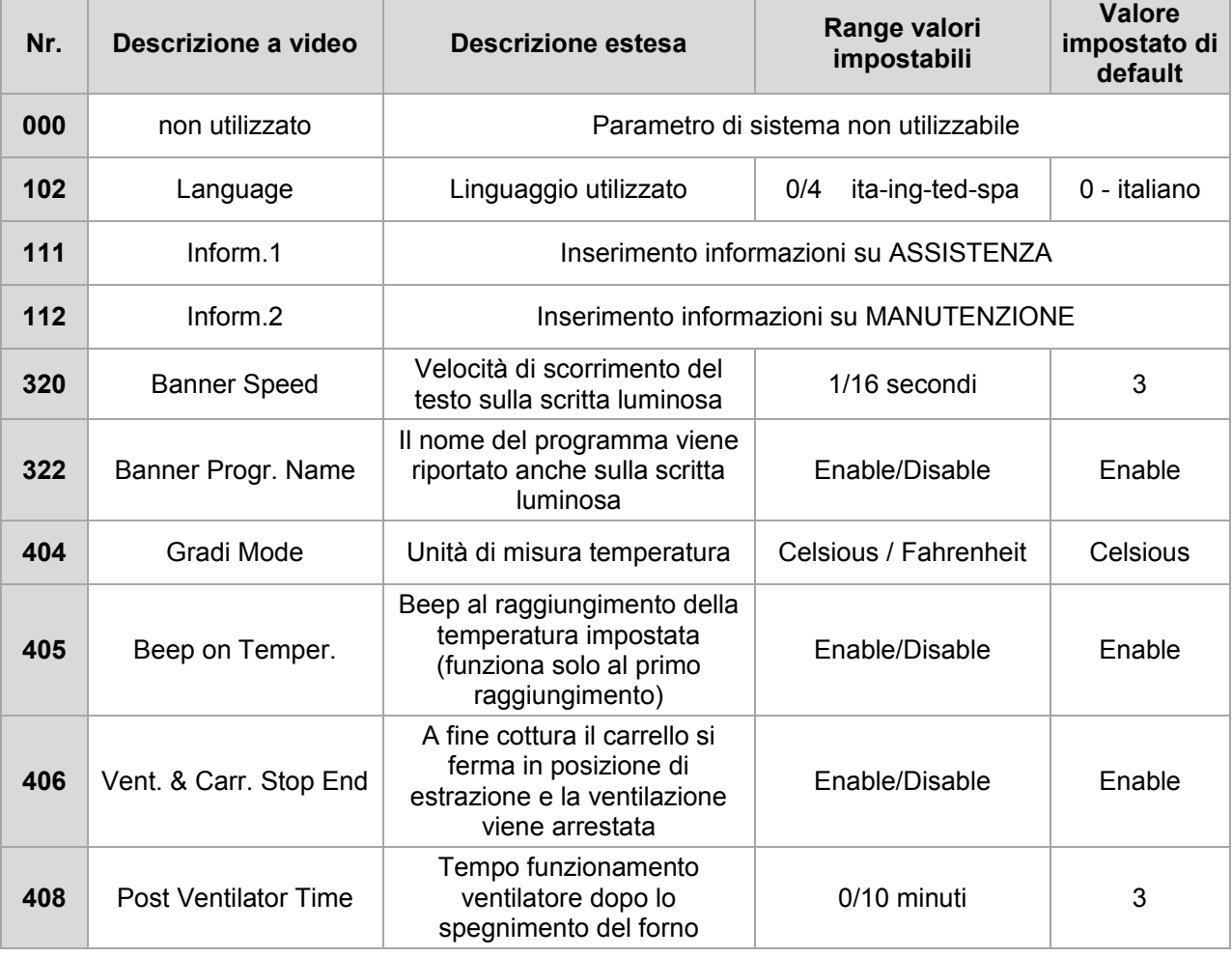

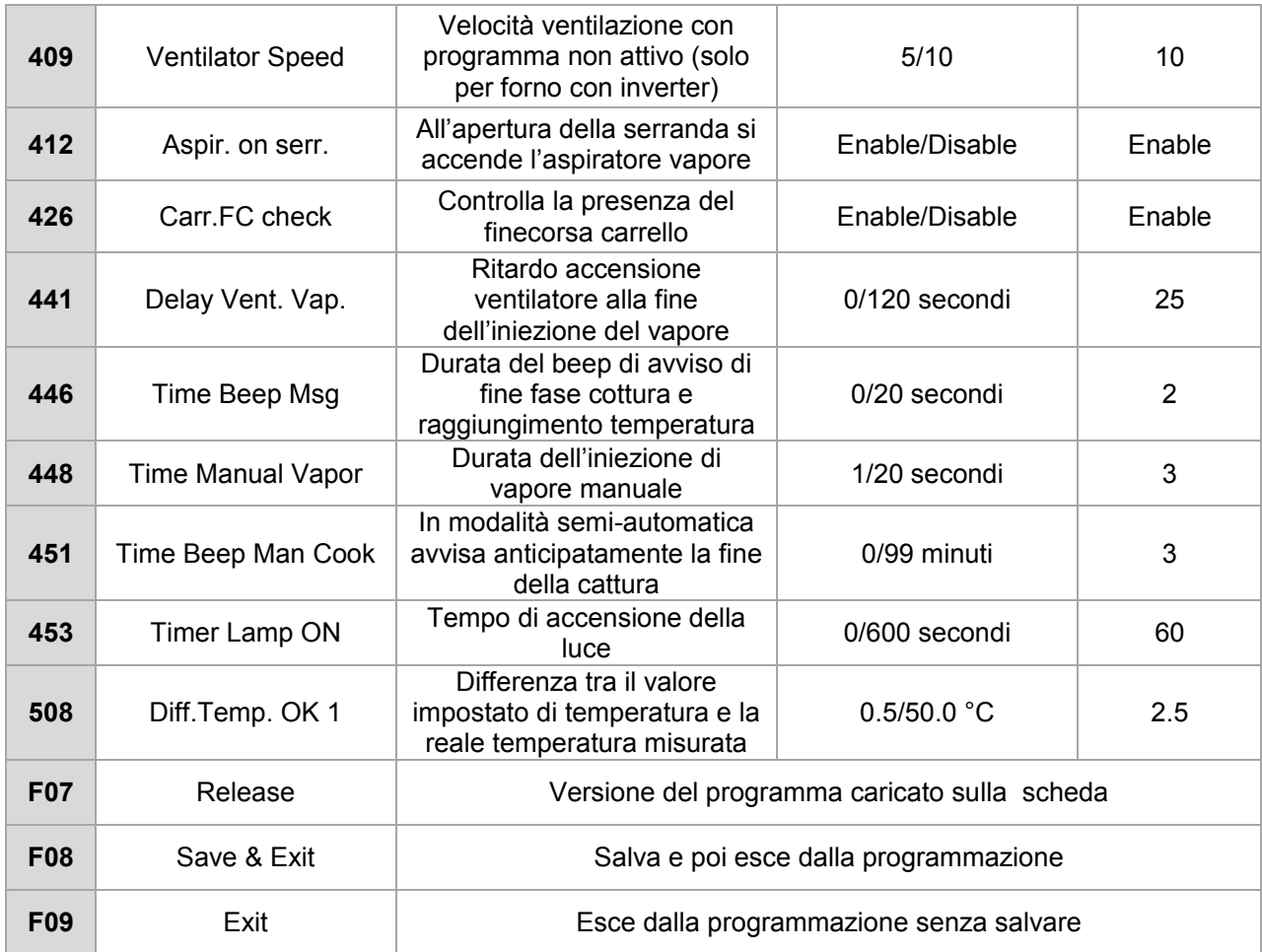

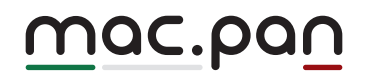

#### **Diagnostica–Diagnostica Utente**

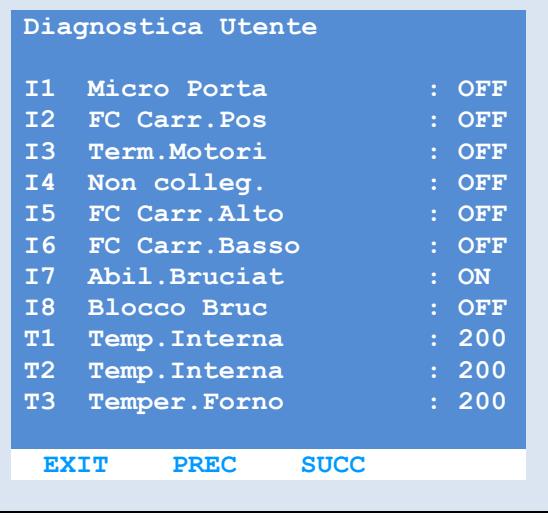

Il menù di diagnostica permette di : Testare i vari ingressi della scheda (finecorsa, sonde, salvamotori, ecc..) al fine di verificarne il corretto funzionamento

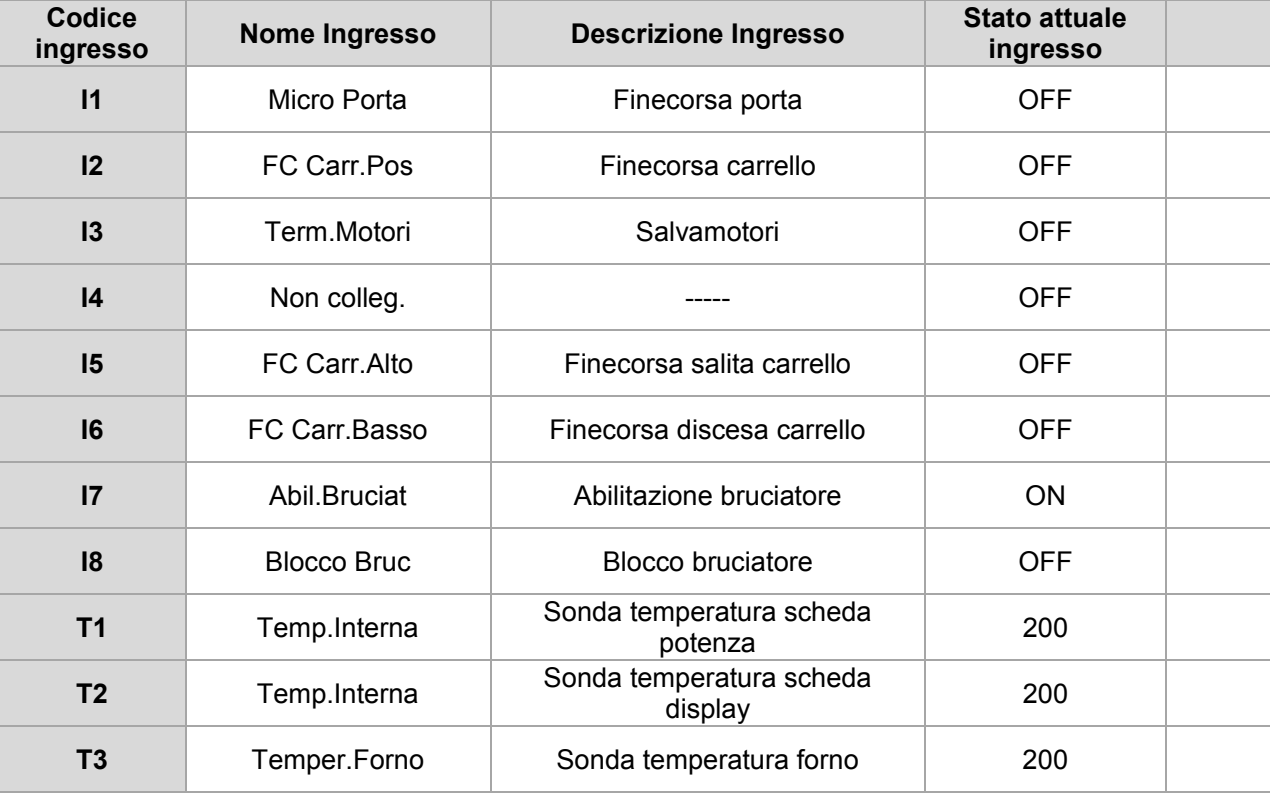

Forzando manualmente lo stato dei vari ingressi è possibile attraverso questa videata verificarne il funzionamento

Ad esempio aprendo e chiudendo la porta si può verificare immediatamente a video come cambia lo stato dell'ingresso "I1" e di conseguenza verificare la funzionalità del finecorsa porta.

### <u>MAC.pan</u>

#### **Menù service**

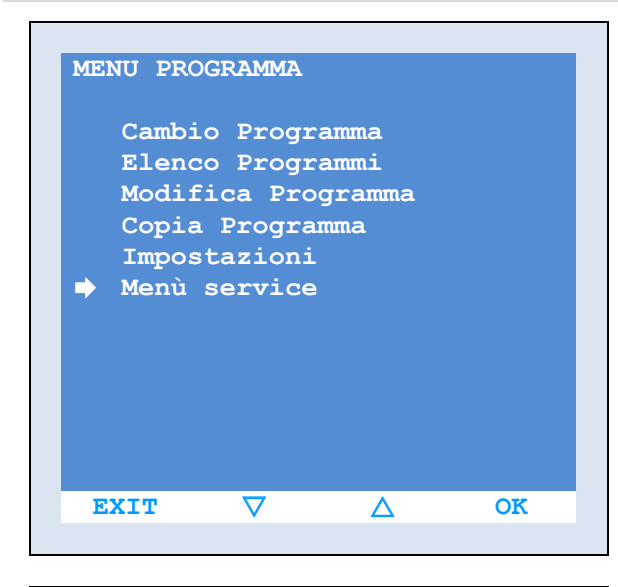

La voce "Menu Service" del "MENU PROGRAMMA" consente di settare i principali parametri di funzionamento della scheda.

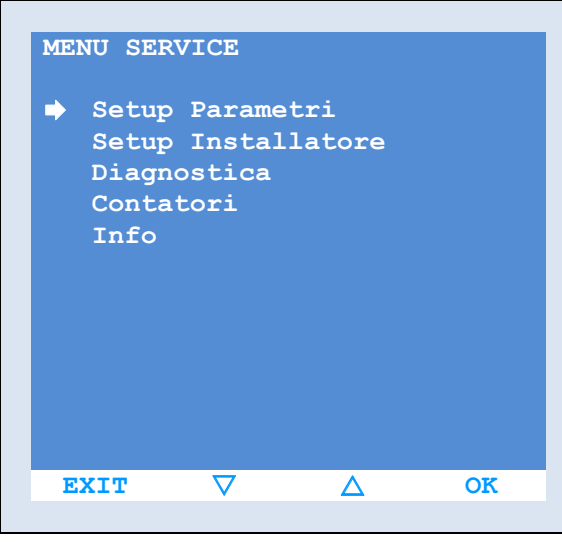

Le funzioni "Setup parametri", "Setup installatore" e "Diagnostica" sono settaggi la cui errata impostazione potrebbe causare danni sia alla macchina che all'utente (es. disabilitazione delle sicurezze)

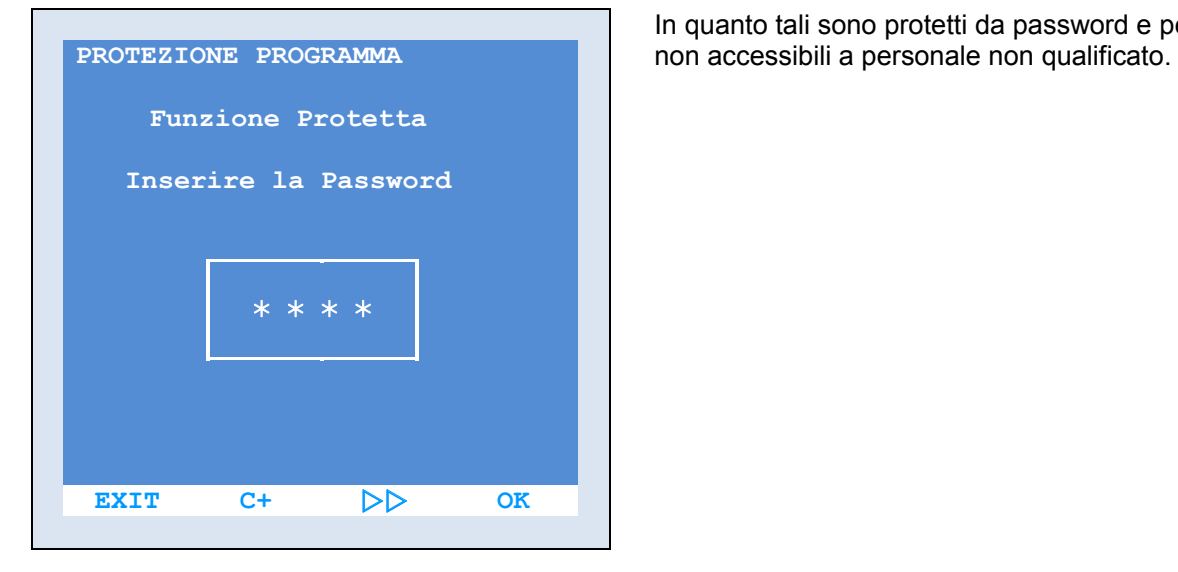

In quanto tali sono protetti da password e perciò

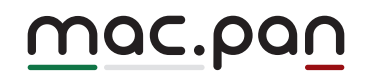

I soli due sottomenù accessibili sono :

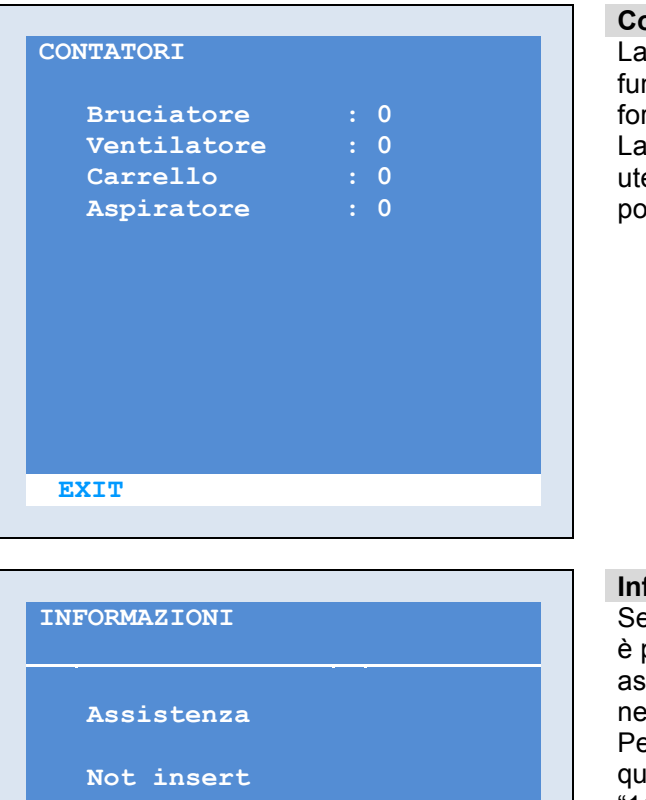

**Manbutenzione**

**Not insert**

**EXIT**

#### **Contatori**

videata "contatori" indica il tempo di nzionamento (in ore) delle varie utilizzazioni del rno.

conoscenza dell'effettiva attività delle varie enze è indispensabile al fine di valutarne la possibile usura e programmarne la manutenzione

#### **Info**

*<u><b>I* e opportunamente inseriti in fase di installazione,</u> è possibile visualizzare informazioni sui centri di sistenza o di manutenzione autorizzati, presenti ella propria zona.

er inserire personalmente i dati o per modificare quelli esistenti modificare i parametri "111" ed "112"

#### **Avviamento di un ciclo di cottura automatico**

Per l'avviamento di un ciclo di cottura automatico, richiamando un programma precedentemente impostato, procedere come segue: Assicurarsi che il selettore AUTOMATICO – MANUALE installato sul quadro elettrico di potenza sia posizionato su AUTOMATICO

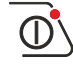

#### Accendere la scheda col relativo tasto

Aprire la porta del forno (aprendo la porta si avvia automaticamente l'aspirazione dei vapori) All'apertura della porta il segnalatore temperatura inizia a lampeggiare ad indicare che, con porta aperta,il gruppo riscaldante (bruciatore/resistenze) non può entrare in funzione

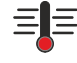

#### Scegliere il programma desiderato agendo sui tasti PRG- e PRG+ (è possibile impostare 100 diversi programmi)

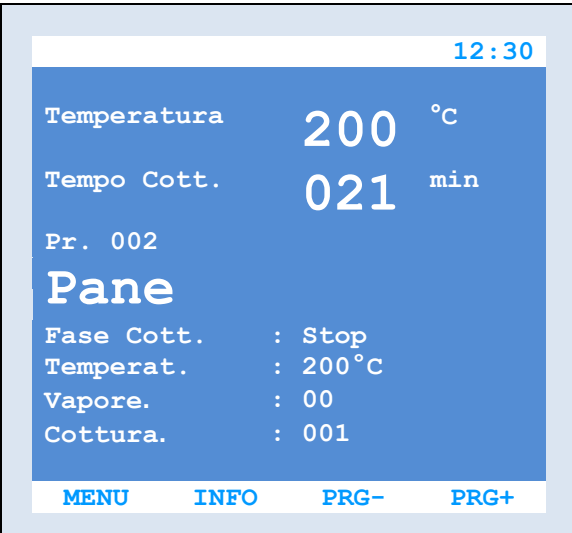

Scorrendo i vari programmi, sul display, viene visualizzato. Oltre al nome del programma, anche alcune informazioni sul medesimo. I programmi pre-impostati sono solo una traccia indicativa da personalizzare e correggere in funzione delle proprie esigenze e/o conoscenze.

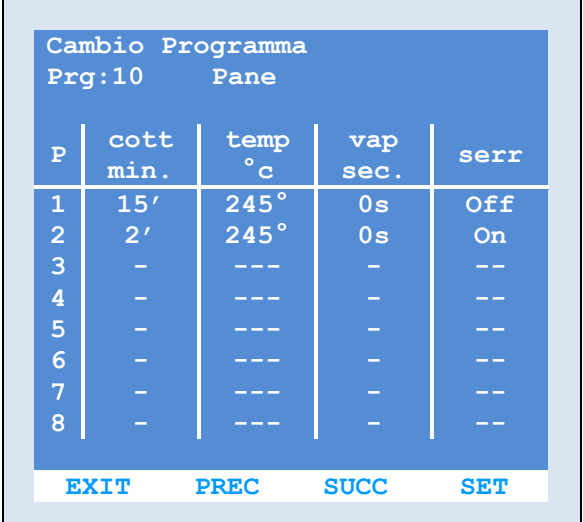

Chiudere la porta

Premendo il tasto INFO è possibile visualizzare una schermata con tutti i dettagli del programma in oggetto.

Alla chiusura della porta entra in funzione il bruciatore ed inizia la termostatazione del forno. Attendere fino al raggiungimento della temperatura di cottura impostata da programma. (la temperatura rilevata in camera viene indicata, sia sul display LCD, che sul display a segmenti superiore)

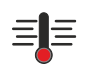

A conferma del raggiungimento della suddetta temperatura il led temperatura si spegne.

A questo punto aprire la porta, inserire il carrello, carico del prodotto da cuocere e richiudere la porta.

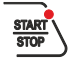

Premere il tasto "START-STOP" per attivare il programma impostato.

Il programma avvia il tempo di cottura legato alla prima fase di lavorazione ed applica durante la suddetta fase tutti i parametri e le specifiche di tempo e temperatura memorizzate sulla stessa.

Terminato il conteggio del tempo di cottura della prima fase si scala alla fase successiva ( se impostata). Si possono programmare fino a 8 diverse fasi di cottura.

Per ogni fase è possibile impostare i seguenti parametri (vedi capitolo "creare o modificare programmi") :

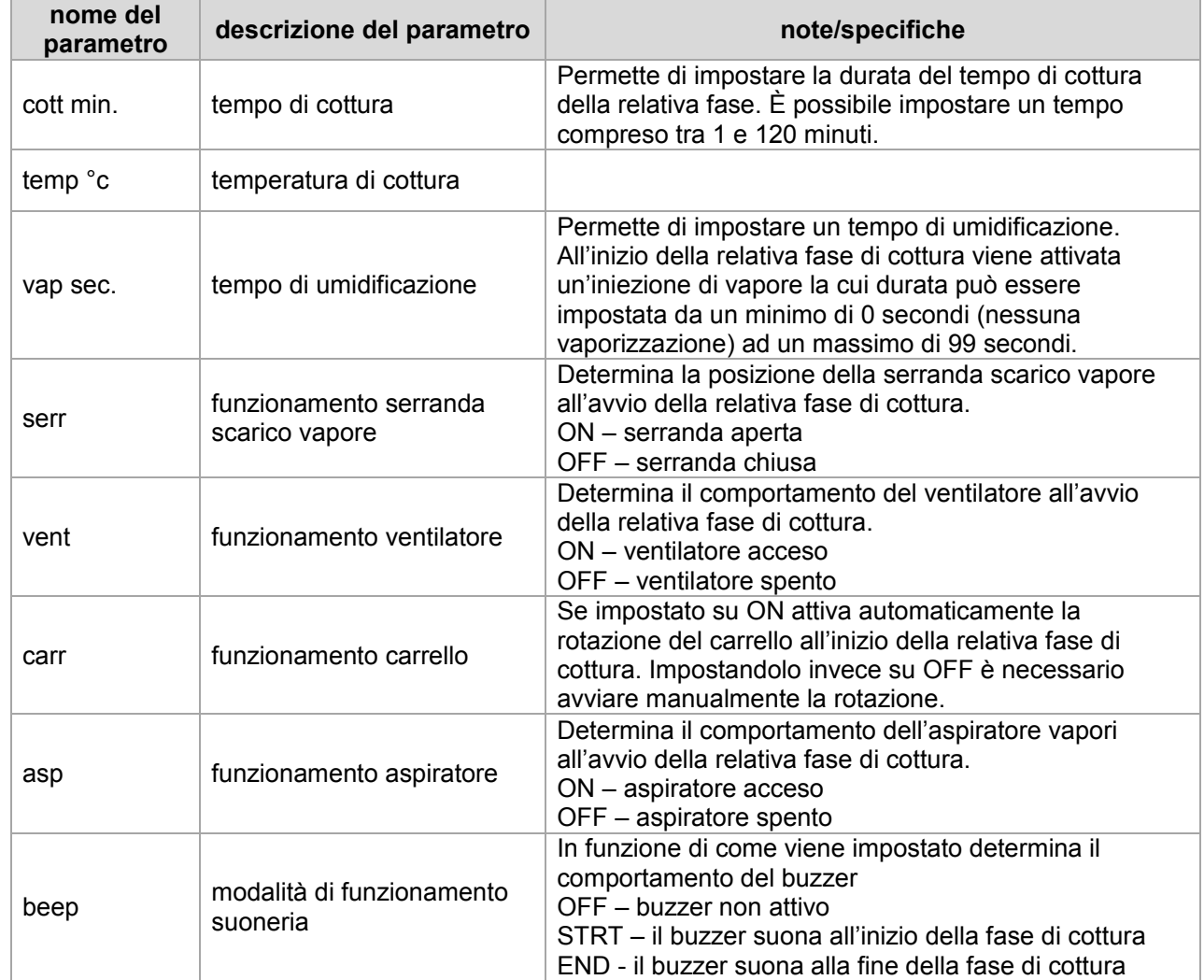

## MAC.PAN

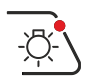

Durante la cottura è possibile visualizzare i valori di temperatura e di tempo, sia sul display LCD che sui display a segmenti rossi posti sulla parte superiore del quadro, display, questi, più grandi e luminosi e perciò leggibili in lontananza con maggior facilità.

Il completamento dell'intero ciclo di lavorazione verrà segnalato (se impostato da programma) da un avvisatore acustico.

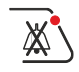

#### Tacitarlo con l'apposito tasto

Se durante la cottura si rendesse necessario variare la temperatura od il tempo di cottura è possibile apportare questi aggiustamenti agendo direttamente sulle frecce in alto a lato dei display rossi.

Questo tipo di variazione ha il vantaggio di essere immediata e di permettere un aggiustamento del programma direttamente durante la cottura, ha però lo svantaggio di non rimaner memorizzata, per poterla salvare è necessario, successivamente, andare a modificare il programma con l'apposita procedura precedentemente descritta (vedi cap. creare o modificare programmi)

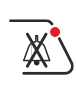

Se al termine del ciclo il prodotto necessità di qualche altro minuto di cottura è sufficiente mantenere premuto il tasto suoneria per qualche secondo, e verranno aggiunti all'ultima fase del ciclo di lavorazione ulteriori 3' di cottura. ( i 3 minuti aggiuntivi sono pre-impostati dalla scheda qualora si volesse cambiare questo valore è sufficiente, dopo aver attivato il conteggio supplementare , agire sulle due frecce in alto)

Se invece si desidera che il forno alla fine della lavorazione si spenga autonomamente è sufficiente mantenere premuto, all'avvio del ciclo, per 3÷4 secondi il tasto START/STOP , sul display viene visualizzata la scritta "AUTO SPEGN IMENTO".

La luce illuminazione forno è temporizzata, per default e si spegne automaticamente dopo 60".(anche in questo caso è possibile modificare questo valore agendo sul parametro "453")

#### **Post-ventilazione**

Al fine di salvaguardare struttura e componenti del forno è stata prevista una funzione di post-ventilazione.

Allo spegnimento del forno (per la pressione dell'apposito tasto o per AUTO-SPEGIMENTO) viene attivata per un tempo di tre minuti la ventilazione dell'aria all'interno della camera di cottura

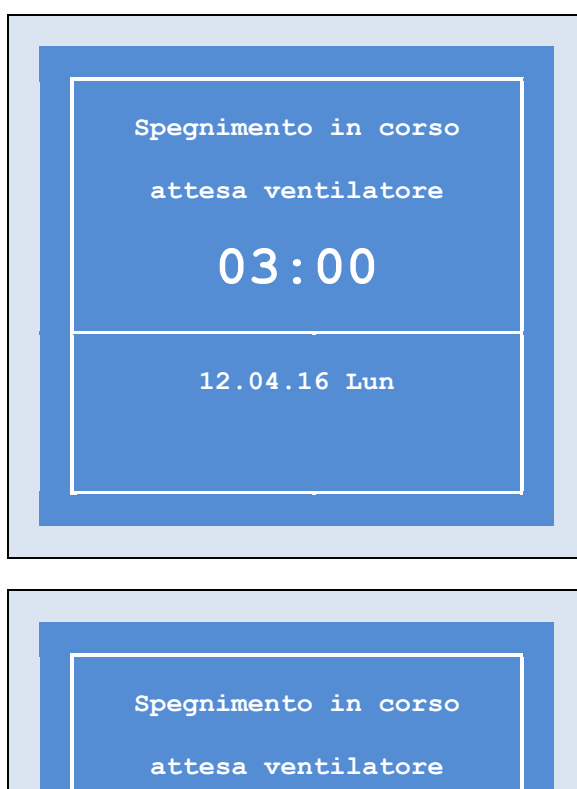

Alla pressione del tasto di spegnimento del forno il display visualizza il conteggio della postventilazione, al termine del quale il forno si spegne completamente.

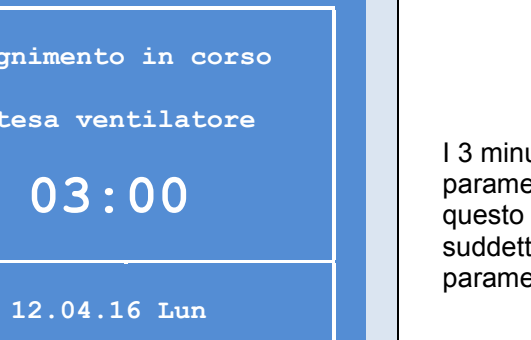

I 3 minuti di post-ventilazione sono fissati dal parametro " 408 " qualora si volesse cambiare questo tempo è sufficiente modificare il valore del suddetto parametro , vedi cap. impostazioniparametri utenti

**Timer 07:30 Mar**

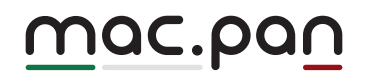

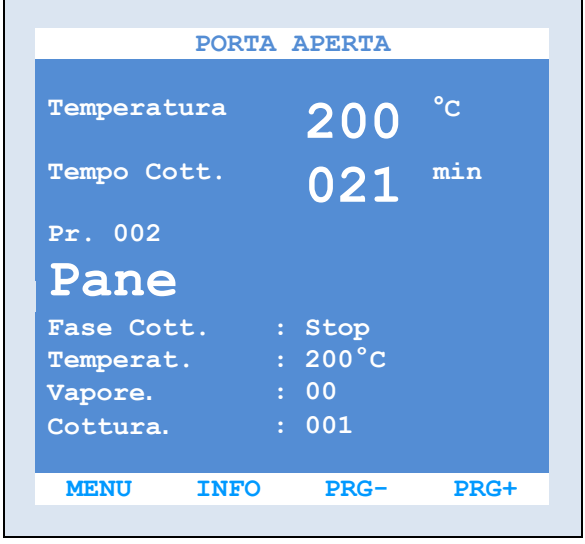

#### **Segnalazioni di allarme**

Eventuali segnalazioni di allarme o avvertenze per l'operatore vengono visualizzate sulla prima  $r$ iga in alto dello schermo "LCD"

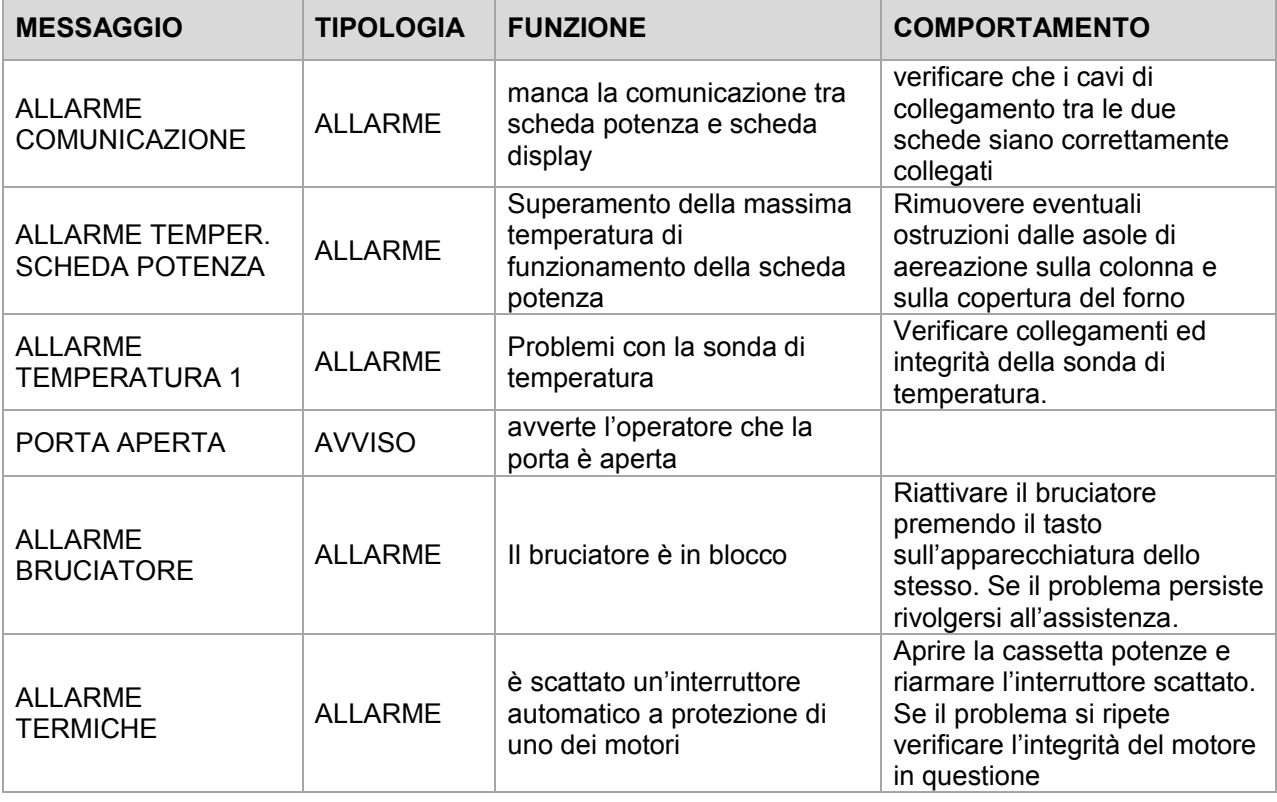

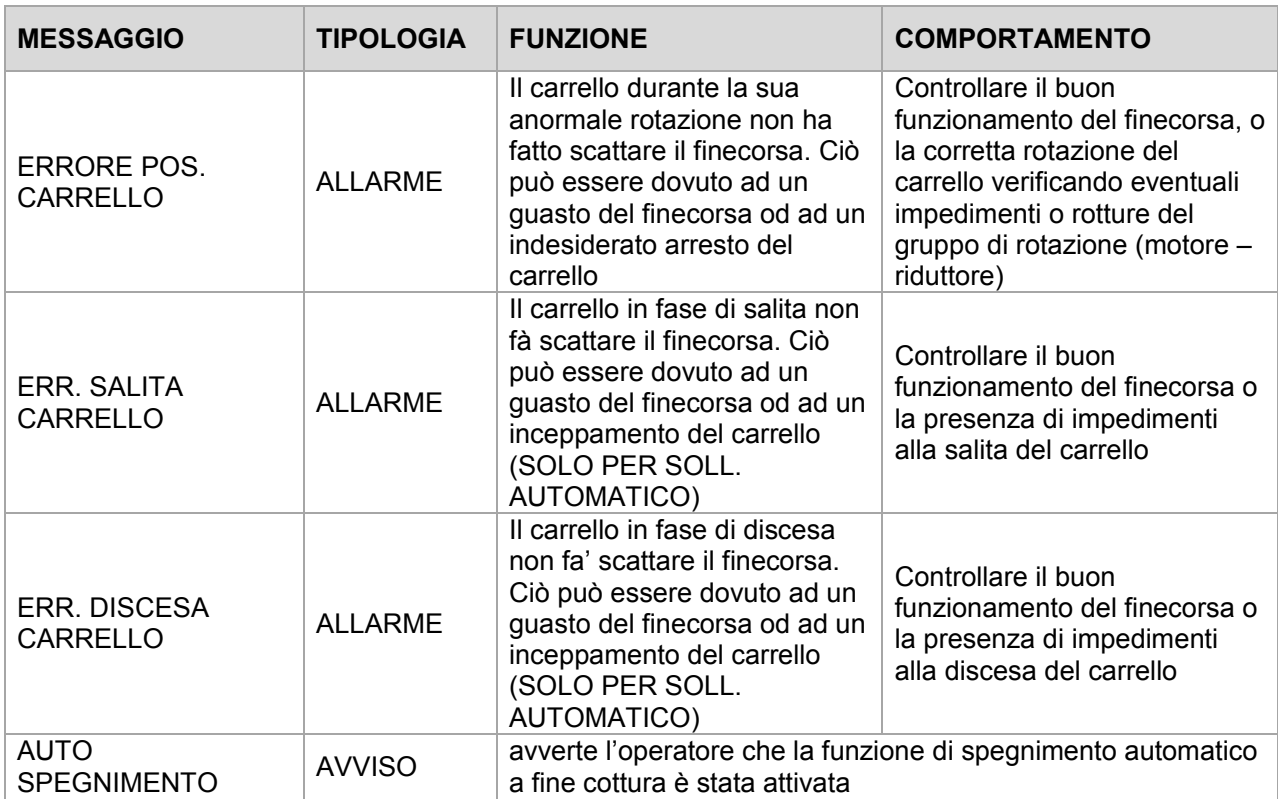

#### **Avviamento con accensione programmata**

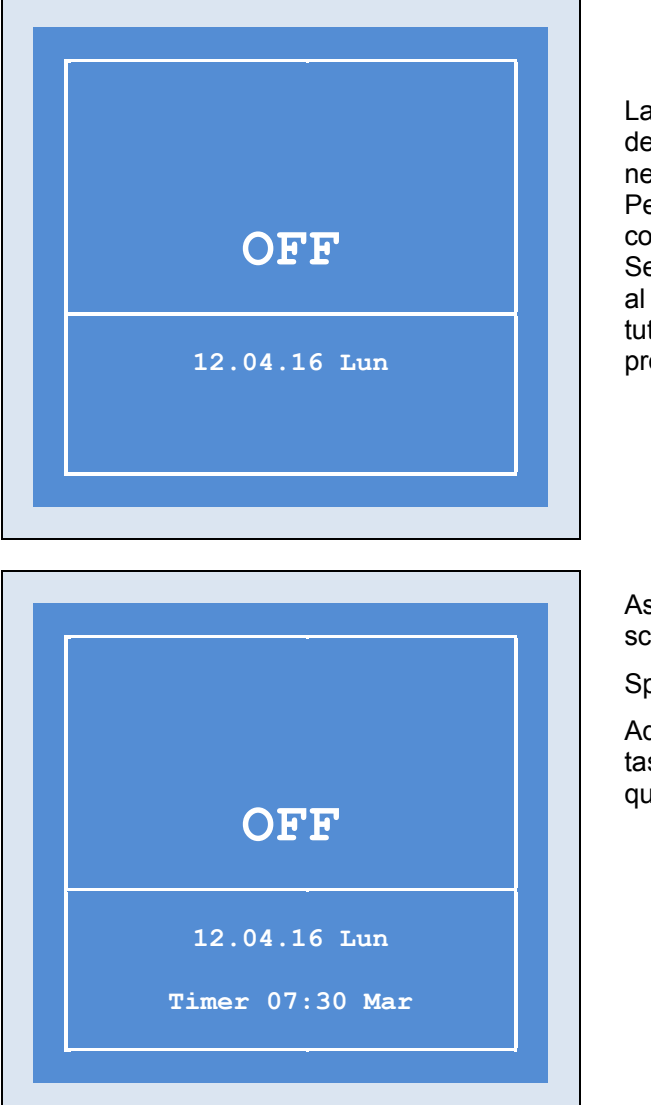

La figura a lato rappresenta la visualizzazione dello schermo LCD con scheda spenta ma senza nessuna accensione programmata in previsione. Per impostare un'accensione ritardata procedere come segue:

Seguendo le istruzioni precedentemente descritte al capitolo "accensione ritardata" programmare tutti gli orari previsti di accensione ed i relativi programmi di cottura associati.

Assicurarsi che l'ora ed il giorno impostati sulla scheda siano quelli esatti.

Spegnere la scheda con l'apposito tasto

Adesso, con scheda spenta, mantenere premuto il tasto "ACCENSIO RITARDATA" (Pos.16) per qualche secondo.

Il led relativo al suddetto tasto si illumina e la scritta sul display LCD contempla ora anche ora e giorno della prossima accensione automatica del forno.

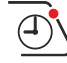

Per annullare l'operazione è sufficiente , sempre a scheda spenta, premere nuovamente lo stesso tasto (ACCENSIONE RITARDATA) per qualche secondo. Led spento e scritta senza orario "TIMER" indicano l'avvenuto annullamento.

#### **4.2 FUNZIONAMENTO SEMI-AUTOMATICO**

Per attivare la modalità SEMI-AUTOMATICO è necessario che il selettore AUTOMATICO – MANUALE installato sul quadro elettrico di potenza sia posizionato su AUTOMATICO

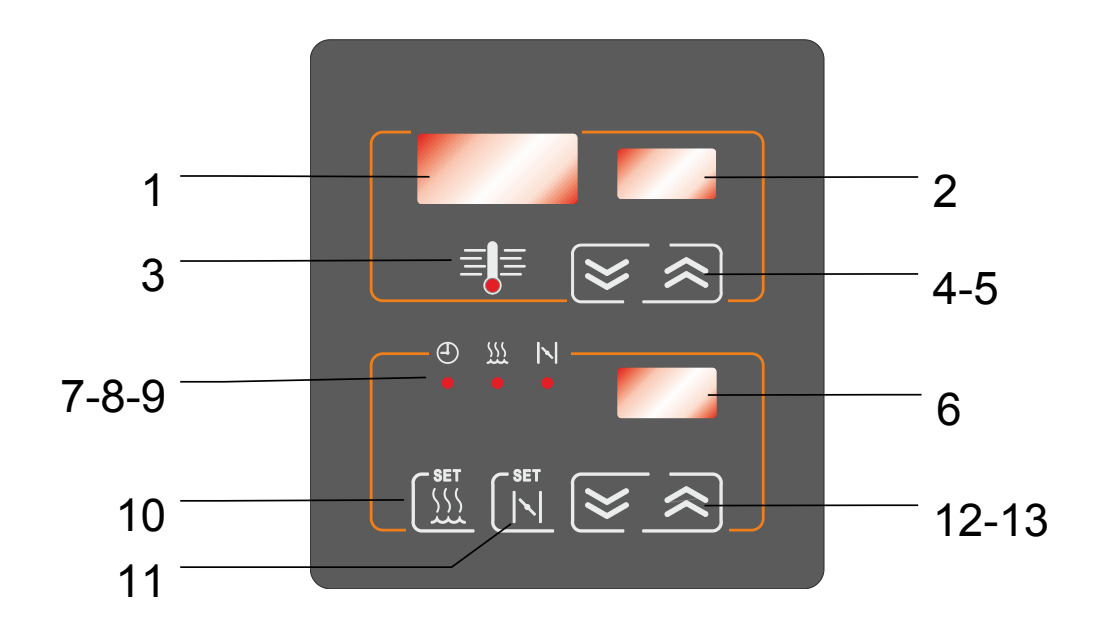

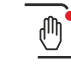

Per entrare nella modalità SEMI-AUTOMATICA premere l'apposito tasto

La modalità SEMI-AUTOMATICA ha la peculiarità di gestire tutte le funzioni del forno con comandi manuali diretti.

L'operatore gestisce l'intero ciclo di lavorazione settando manualmente tutti i valori di tempo e temperatura necessari.

Tutte le impostazioni legate ad un programma di cottura vengono inibite lasciando all'operatore completa libertà.

Questa modalità può rivelarsi utile qualora si debba effettuare una qualsiasi cottura senza avere la necessità od il tempo di creare un apposito programma di cottura.

## MAC.PAN

#### **Avviamento di un ciclo di cottura semi-automatico**

Assicurarsi che il selettore AUTOMATICO – MANUALE installato sul quadro elettrico di potenza sia posizionato su AUTOMATICO.

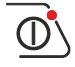

Accendere la scheda

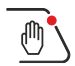

Entrare nella modalità SEMI-AUTOMATICA

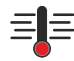

Aprire la porta del forno (aprendo la porta si avvia automaticamente l'aspirazione dei vapori) All'apertura della porta il segnalatore temperatura inizia a lampeggiare ad indicare che, con porta aperta,il gruppo riscaldante (bruciatore/resistenze) non può entrare in funzione

Impostare la temperatura di cottura agendo sui tasti freccia in alto, i due display superiori indicano rispettivamente la temperatura rilevata in camera e quella impostata per la cottura. Impostare ora il tempo di cottura e se necessario quello di umidificazione e della valvola scarico vapore

Le due frecce in basso permettono la regolazione dei suddetti tempi.

In funzione del segnalatore acceso viene indicano quale tempo si sta impostando o si sta visualizzando sul display adiacente.

 $\left( \mathrm{f}\right)$ il tempo di cottura è costantemente visualizzato e si modifica agendo direttamente sui tasti freccia

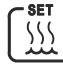

Per impostare il tempo di umidificazione invece bisogna prima premere il tasto

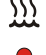

il relativo led si accende ed il tempo visualizzato sul display e in modifica è quello di umidificazione.

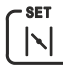

Anche per impostare il tempo di apertura della valvola scarico vapore e necessario premere il relativo tasto

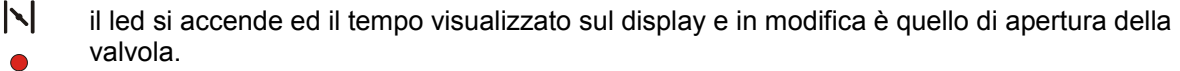

#### Chiudere la porta.

Alla chiusura della porta entra in funzione il bruciatore ed inizia la termostatazione del forno. Attendere fino al raggiungimento della temperatura di cottura impostata.

La temperatura rilevata in camera viene indicata sul display a segmenti superiore. A conferma del raggiungimento della suddetta temperatura il led temperatura si spegne.

A questo punto aprire la porta, inserire il carrello, carico del prodotto da cuocere e richiudere la porta.

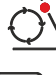

目目

Attivare la rotazione del carrello

Premere il tasto "START-STOP" per avviare il conteggio del tempo di cottura.

Se precedentemente impostato, all'avvio del tempo di cottura la scheda provvederà automaticamente anche all'iniezione di vapore per il tempo previsto.

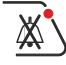

La suoneria avviserà la fine del tempo di cottura. Tacitarla con l'apposito tasto

Tutti i comandi diretti attivi nella modalità AUTOMATICA quali :

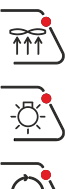

aspiratore,

luce,

carrello

sono funzionanti anche nella modalità SEMI-AUTOMATICA

#### **4.3 Funzionamento manuale**

U)

Per attivare la modalità MANUALE è necessario che il selettore AUTOMATICO – MANUALE installato sul quadro elettrico di potenza sia posizionato su MANUALE

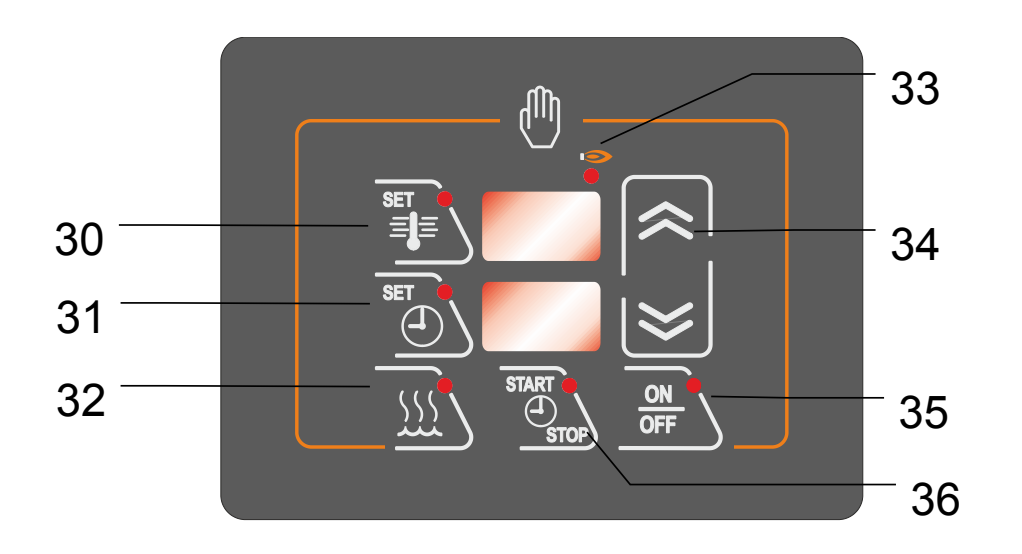

Qualora sopravvenissero guasti alla scheda elettronica "LCD", la modalità "manuale", consente un temporaneo ma efficace funzionamento del forno. Il funzionamento "manuale" pur gestendo solo le regolazioni più elementari (temperatura di cottura, tempo di cottura ed iniezione vapore) controlla comunque tutte le principali funzionalità, necessarie al forno per un normale ciclo di cottura.

#### *Attenzione !! Disattivando la scheda elettronica "LCD", vengono inibiti, oltre a tutti gli automatismi presenti durante il ciclo di cottura (umidificazione, valvola automatica …) anche alcune funzionalità di sicurezza.*

Pertanto la modalità manuale è da attivarsi solo in caso di emergenza e solo fino al tempestivo ripristino della scheda elettronica "LCD".

## MAC.PAN

#### **Avviamento di un ciclo di cottura manuale**

Assicurarsi che il selettore AUTOMATICO – MANUALE installato sul quadro elettrico di potenza sia posizionato su MANUALE

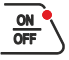

Accendere la scheda col tasto ON-OFF

All'attivazione della scheda si accende anche la luce all'interno del forno Aprire la porta del forno

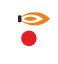

All'apertura della porta il segnalatore bruciatore inizia a lampeggiare ad indicare che, con porta aperta,il gruppo riscaldante (bruciatore/resistenze) non può entrare in funzione

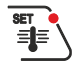

Premere il tasto per il settaggio della temperatura ed agire sui tasti freccia per impostare il valore desiderato

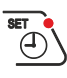

+

Premere il tasto per il "SETTAGGIO TEMPO" di cottura ed agire sui tasti freccia per impostare il valore desiderato

Per impostare un eventuale tempo di umidificazione premere il tasto "SETTAGGIO TEMPO" e senza rilasciarlo premere anche il tasto "UMIDIFICAZIONE" ora agendo sui tasti freccia si modifica il tempo di vaporizzazione.

#### Chiudere le porta

Alla chiusura della porta entra in funzione il bruciatore ed inizia la termostatazione del forno. Attendere fino al raggiungimento della temperatura di cottura precedentemente impostata. A conferma del raggiungimento della suddetta temperatura il led temperatura si spegne. A questo punto aprire la porta, inserire il carrello, carico del prodotto da cuocere e richiudere la porta.

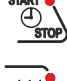

Premere il tasto "START-STOP TIMER" per avviare il tempo di cottura.

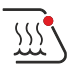

L'iniezione di vapore non avviene automaticamente all'inizio del conteggio tempo cottura ma deve essere avviata manualmente premendo il tasto umidificazione

La suoneria avviserà la fine del tempo di cottura.

#### **Segnalazioni di allarme**

In caso di allarme, sul display compaiono alternativamente i valori del forno, e la sequenza di visualizzazione allarme.

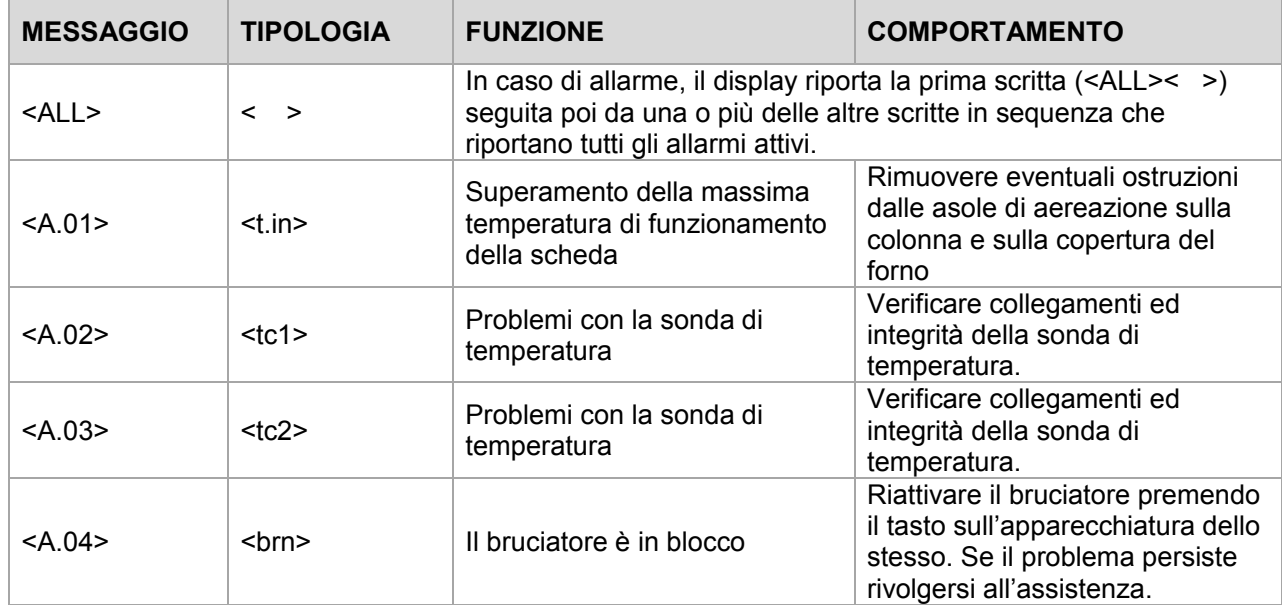

## MAC.PAN

#### **4.4 Informazioni utili**

Si consiglia di sorvegliare attentamente la realizzazione delle prime cotture e verificare i risultati delle stesse, dato che realizzando gli stessi composti nelle medesime condizioni, si otterranno i medesimi risultati.

Il fabbisogno di calore del composto da trasformare dipende dalla sua composizione, quantità di ingredienti e liquidi.

I tempi di cottura possono variare secondo la natura del composto, la sua omogeneità, il suo volume.

Considerando quale unica condizione una temperatura di trasformazione comune, è possibile cuocere prodotti diversi contemporaneamente.

Occupando i ripiani indipendentemente dalla loro posizione.

Tale possibilità non esclude quello di cuocere piccole quantità di prodotto con ottimi risultati. Se il pane non prendesse vapore, cioè al termine della cottura risultasse opaco e ruvido, controllare se durante la vaporizzazione il prodotto si bagna. Se ciò avviene si deve

modificare l'impasto. Tenere presente che per ottenere un buon risultato, prima dell'infornamento, il prodotto non deve essere troppo bagnato. A questo scopo è importante quando si estrae il carrello dalla cella di lievitazione, prima di inserirlo nel forno, lasciare riposare il prodotto 1-2 minuti in aria ambiente in modo che si asciughi.

Limitare l'apertura della porta accesso forno, quanto basta per effettuare le operazioni di carico e scarico .

Un eccessivo tempo di apertura della porta di accesso al forno, riduce sensibilmente la temperatura in camera di cottura con un ingiustificato spreco di combustibile o energia. A seguito dell'operazione carico e scarico, la temperatura visualizzata sul termoregolatore, scende di circa 30°. La differenza termica è ripristinata in un tempo massimo valutato in 8 / 10 minuti.

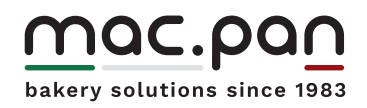

www.macpan.com